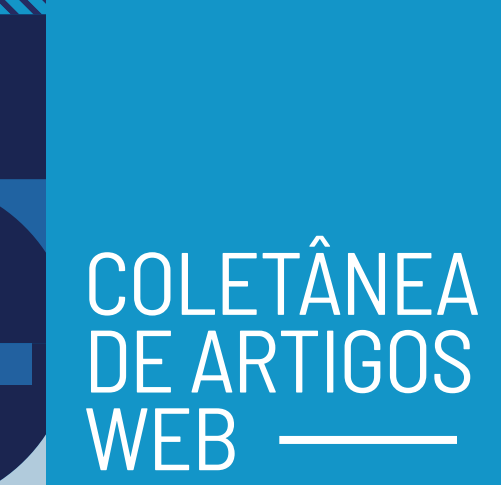

# ceweb.br nic.br cgi.br

**COLETÂNEA DE ARTIGOS** WEB –

#### **Dados Internacionais de Catalogação na Publicação (CIP)**

(Câmara Brasileira do Livro, SP, Brasil)

Núcleo de Informação e Coordenação do Ponto br Coletânea de artigos Web [livro eletrônico] / Núcleo de Informação e Coordenação do Ponto br; [organização Selma Morais ; coordenação Vagner Diniz ; tradução Alexandre Teixeira Mollo ]. -- São Paulo: Núcleo de Informação e Coordenação do Ponto br, 2022.

#### PDF

Título original: Web ISBN 978-65-86949-57-5

1. Acessibilidade 2. Artigos - Coletâneas 3. Dados abertos 4. Inteligência artificial 5. Tecnologias digitais 6. WEB ( Linguagem de programação) I. Morais, Selma. II. Diniz, Vagner. III. Título

#### 22-105583 CDD-004

#### **Índices para catálogo sistemático:** 1. Artigos : Coletâneas : Tecnologias Web 004 Maria Alice Ferreira - Bibliotecária - CRB-8/7964

# Sumário

- Por que manter a Web aberta? **09**
- Confiança nas informações sobre a pandemia exige Web e dados abertos **27**
- Pesquisa sobre acessibilidade das ferramentas de videoconferência em plataforma Web **37**
- Conjunto de dados de supervisão fraca de emoções refinadas em português **81**

## FICHA TÉCNICA DOS AUTORES DOS ARTIGOS

ANA ANGÉLICA SOARES - Colaboradora, Observatório de Política e Gestão Hospitalar, Fiocruz.

ANA DUARTE - Analista de Projetos Web, Centro de Estudos sobre Tecnologias Web (Ceweb.br), NIC.br.

ANA LUÍZA FREITAS - Pesquisadora, Laboratório de Neurociência Social e Cognitiva da Universidade Presbiteriana Mackenzie e professora convidada da pós-graduação lato sensu em Neurociência e Psicologia Aplicada, Universidade Presbiteriana Mackenzie.

CAROLINA BOTELHO - Pesquisadora associada do DOXA (Laboratório de Estudos Eleitorais, de Comunicação Política e Opinião Pública), Instituto de Estudos Sociais e Políticos, Universidade do Estado do Rio de Janeir), pesquisadora de pós-doutorado do Laboratório de Neurociência Cognitiva e Social, Universidade Presbiteriana Mackenzie, e *Visiting PhD Fellow* do Center for Latin American Studies, Universidade de Berkeley, EUA.

CAROLINE BURLE - Especialista em projetos Web, Centro de Estudos sobre Tecnologias Web (Ceweb.br), NIC.br.

DIOGO CORTIZ - Especialista em Projetos Web, Centro de Estudos sobre Tecnologias Web (Ceweb.br) e professor na Pontifícia Universidade Católica de São Paulo.

GABRIEL GAUDÊNCIO RÊGO - Professor no curso de Especialização em Neurociências e Psicologia Aplicada, Universidade Presbiteriana Mackenzie. Especialista em Neuropsicologia pelo Instituto Neurológico de São Paulo (INESP).

JEFFERSON O. SILVA - Pesquisador e coordenador do curso de Ciência de Dados e Inteligência Artificial, Pontifícia Universidade Católica de São Paulo.

NEWTON CALEGARI - Professor na graduação de Design, Pontifícia Universidade Católica de São Paulo e gerente de produtos na Microsoft.

PAULO SÉRGIO BOGGIO - Coordenador do Laboratório de Neurociência Cognitiva e Social, professor do Programa de Pós-Graduação em Distúrbios do Desenvolvimento e do Curso de Psicologia e coordenador da especialização em Neurociências e Psicologia Aplicada, Universidade Presbiteriana Mackenzie.

REINALDO FERRAZ - Gerente adjunto, Centro de Estudos sobre Tecnologias Web (Ceweb.br) e especialista em acessibilidade, W3C Chapter São Paulo.

VAGNER DINIZ - Gerente, Centro de Estudos sobre Tecnologias Web (Ceweb.br) e W3C Chapter São Paulo.

WALDIR SAMPAIO - Pesquisador, Universidade Presbiteriana Mackenzie.

#### **COLETÂNEA DE ARTIGOS WEB**

**Organização:** Selma de Morais, Ceweb.br.

**Revisão:** Érika dos Santos Soares de Freitas e Alexandre Teixeira Mollo.

**Produção:** Comunicação NIC.br

**Projeto gráfico e ilustração:** Maricy Rabelo

#### **CENTRO DE ESTUDOS SOBRE TECNOLOGIAS WEB (Ceweb.br)**

**Gerente:** Vagner Diniz

**Equipe técnica:** Amanda Marques, Ana Eliza Duarte, Beatriz Rocha, Caroline Burle, Diego Cerqueira, Diogo Cortiz, Juliana Santos, Reinaldo Ferraz e Selma de Morais.

## PREFÁCIO

O Centro de Estudos sobre Tecnologias Web (Cewb.br) do NIC.br foi criado para promover a cultura da Web aberta, livre e universal por meio de estudos, experimentos e compartilhamento de conhecimento sobre tecnologias Web. Essa revista, que temos a satisfação de entregar aos leitores, é o compartilhamento de parte do conhecimento produzido e reunido pelo Centro para que possa ser aproveitado e reproduzido. Boa leitura. Obrigado.

### **Hartmut Glaser**

Secretário Executivo do CGI br

É inegável que a Web transformou o cotidiano das pessoas ao redor do mundo. A presença da Web, mesmo que não a percebamos muitas vezes, é fato como ferramenta de comunicação, entretenimento, localização, pagamento, educação, informação e gestão. Seja por meio de um site ou aplicativo, ali está a Web. Ou, quando nem vemos, ao aproximar o cartão de crédito para fazer pagamento ou de uma câmera para reconhecimento facial, ali, por trás, pode estar a Web.

A Web é pervasiva. Isso só foi possível porque ela é fundamentada em tecnologias muito simples. São tecnologias de endereçamento, comunicação e exibição, não apenas são simples, mas também abertas, o que possibilita que qualquer pessoa possa utilizá-las livremente, sem custos, para atender suas necessidades.

A Revista Coletânea de Artigos Web é mais uma produção da equipe Ceweb que por meio dos textos a seguir compartilha com os leitores os resultados de alguns projetos. Não poderíamos deixar de iniciar explicando o porquê de manter a Web aberta. A seguir, mostramos como dados abertos foram importantes no contexto da pandemia da COVID-19. Foi um período em que as ferramentas de videoconferência foram extremamente importantes para que a vida continuasse. Mostramos em um artigo como está a acessibilidade para pessoas com deficiência em tais ferramentas. E, finalmente, adentrando a temática de Inteligência Artificial, apresentamos os nossos primeiros estudos sobre reconhecimento automatizado de emoção em textos em português nas redes sociais, abordagem que poderá no futuro facilitar a identificação de tipos de discursos, por exemplo, discursos de ódio na Web.

Desejamos uma boa leitura e não deixem de compartilhar a nossa revista. Queremos que ela circule. E como qualquer recurso na Web, ela tem um endereço único para ser encontrada e compartilhada.

#### **Vagner Diniz**

Gerente Ceweb.br

ce range" === b.filter name)) c.splice(c.indexOf(b.va range\_min" === b.option\_name) c.filter\_price[0] = d.r

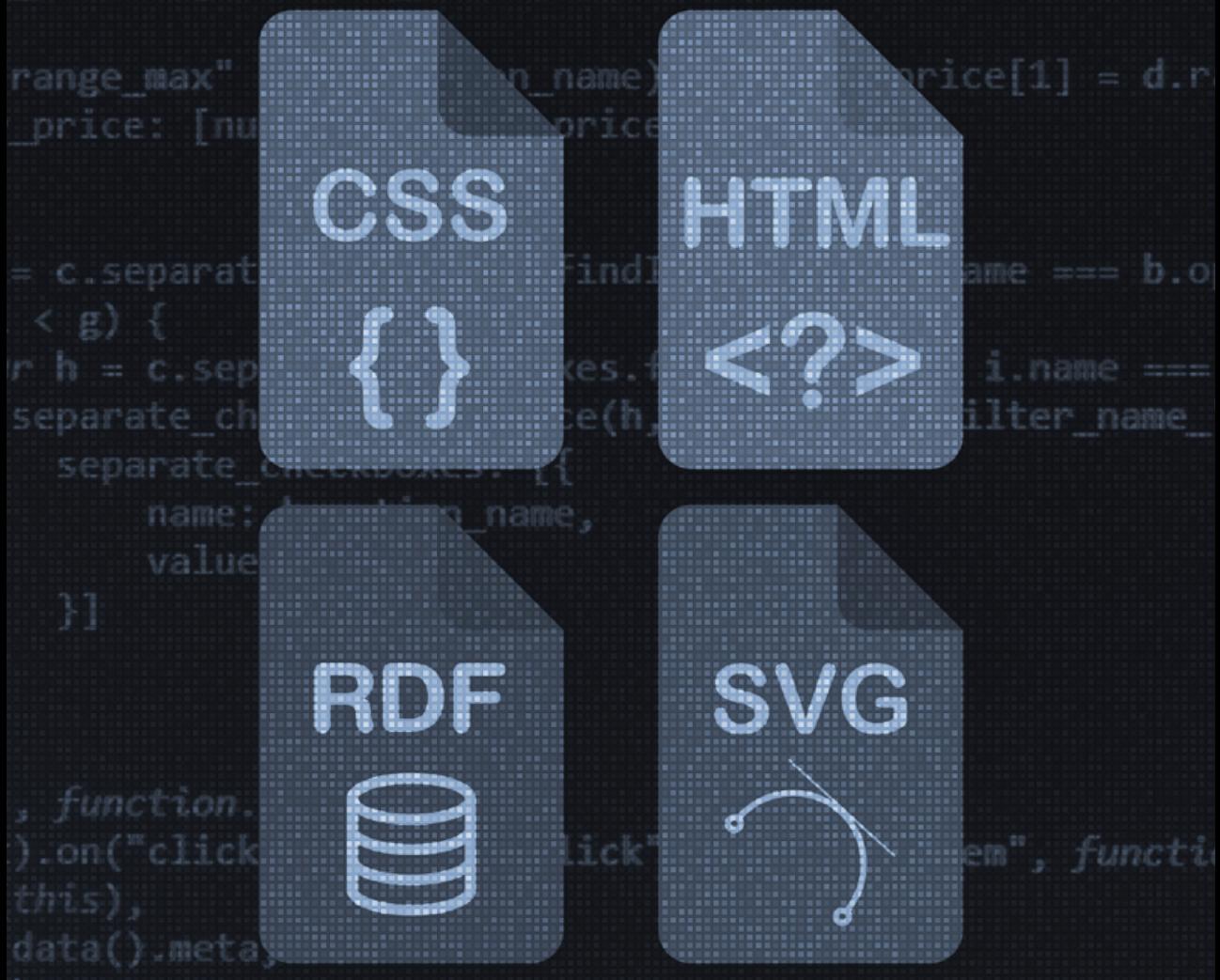

key,

value.

mction.state.options[c].form\_el,

function.settings.filters Form container Selector);  $x'' = g$ 

ange slider" == function.state.options[c].tvpe) retur

# POR QUE MANTER A WEB ABERTA?

Por Vagner Diniz, Caroline Burle e Reinaldo Ferraz

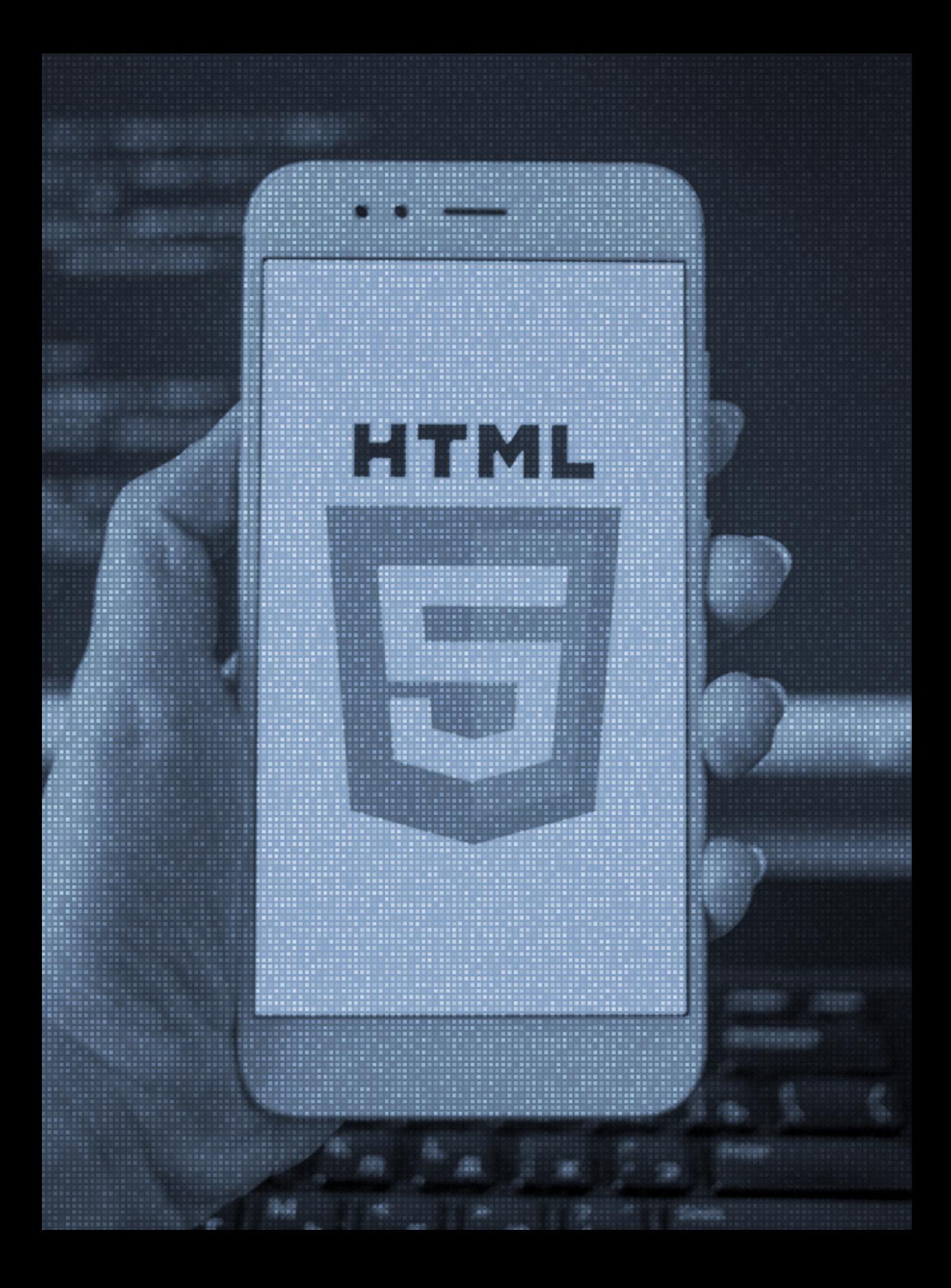

## **INTRODUÇÃO**

e você tem a fortuna de gerar uma grande ideia que<br>
potencialmente pode mudar uma dada realidade,<br>
seja em pequena ou larga escala, o caminho natural<br>
é patentear sua descoberta, conseguir que ela vire<br>
um produto viável, e você tem a fortuna de gerar uma grande ideia que potencialmente pode mudar uma dada realidade, seja em pequena ou larga escala, o caminho natural é patentear sua descoberta, conseguir que ela vire um produto viável, colocá-la no mercado e, caso ela nheiro. Se seu produto nasceu com o DNA da Internet, muito provavelmente ele será adquirido por uma grande empresa de tecnologia ou, melhor ainda, você conseguirá muitos investidores e verá surgir sua própria "big tech". A Internet viabilizou serviços *on-line* essenciais, e hoje não conseguimos imaginar nossa vida sem eles.

Esse foi o caminho de várias aplicações criadas para funcionar no ambiente da Internet que tiveram e ainda têm, de fato, grande importância na sociedade. O correio eletrônico e a telefonia sobre IP, em meados dos anos 1990, e as redes sociais como Facebook, Youtube e Instagram, no século 21, são bons exemplos de ideias geniais de grande impacto socioeconômico. O *e-mail* atingiu em cheio o correio físico, a telefonia sobre IP chacoalhou as operadoras de telefone fixo, e o celular e as redes sociais introduziram um novo patamar de entretenimento, informação e comunicação entre as pessoas.

O primeiro correio eletrônico é atribuído a Raymond Tomlinson: em 1971, através da ARPANET, ele enviou a primeira mensagem na rede, que se tornou a aplicação "matadora" da Internet quando surgiram os serviços gratuitos de *e-mails* (EMAIL MANAGER, 2014). O Hotmail, criado pelo indiano Sabeer Bhatia em 1996, foi um dos primeiros correios eletrônicos gratuitos baseado na Web; um ano depois, Bhatia o vendeu para a Microsoft pela soma de 400 milhões de dólares (KARASINSKI, 2009).

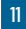

A telefonia pela Internet teve também grande impacto nas comunicações. Embora tenha surgido em 1995, com a empresa Vocaltec (CAMPOS, 2019), decolou somente em 2003, com o aplicativo Skype, desenvolvido por Niklas Zennstrom e Janus Friis, os mesmos criadores do site de compartilhamento de música pela internet Kazaa (BARBOSA, 2016). Em 2005, foi vendido para o eBay por 2,6 bilhões de dólares e, em 2011, a Microsoft comprou o Skype por 8,5 bilhões de dólares (MICROSOFT, 2011). As 3 maiores redes sociais somam hoje cerca de 6,3 bilhões de usuários (BELLING, 2022) e possuem valor de mercado no patamar de trilhões de dólares (FACEBOOK, 2021).

Esse poderia ter sido o caminho de Tim Berners-Lee, criador da Web**<sup>1</sup>** , uma das mais significativas aplicações para funcionar exclusivamente na grande rede mundial de computadores que, como nenhuma outra, gerou tanto impacto social. Todas as iniciativas citadas ganharam impulso ou só existem por haver a Web como plataforma. No entanto, o inventor da Web seguiu o mesmo caminho dos inventores da Internet: tornou sua invenção pública, aberta, acessível a todas as pessoas (HISTORY, 2020). Ao criar o Consórcio Internacional *World Wide Web*  (W3C), deixou sua ideia disponível livremente, sem patente e sem *royalties* devidos, para que a comunidade de desenvolvedores Web criasse normas e recomendações com o intuito de melhorar a qualidade da Web.

A motivação pessoal que levou à criação da Web revela muito do espírito comunitário que ela ganhou. Tim Berners-Lee, ao trabalhar no Centro Europeu de Pesquisas Nucleares (CERN), na Suíça, reuniu muitas informações sobre projetos de pesquisadores de todo o mundo. Ele percebeu que essas informações poderiam ser compartilhadas com outros pesquisadores que trabalhavam com ele

**<sup>1</sup>** A Web foi criada em 1989. Veja a Linha do Tempo da Internet e da Web: <https://ceweb.br/linhadotempo/>, (W3Cb, s.d).

em formato de teia. Também percebeu que seria melhor ainda se esse compartilhamento não tivesse limitações geográficas.

Em entrevista publicada pela Folha de São Paulo (WORLD MEDIA, 1998), Berners-Lee aponta que "recusou-se a usar sua invenção como máquina de fazer dinheiro. Ele decidiu não patentear seu trabalho a fim de conservar a Web aberta ao maior número possível de pessoas". E completou que Berners-Lee modestamente disse que "há muitas outras tecnologias inteligentes e centenas de gênios por aí. Se a Web teve impacto tão grande, é simplesmente porque é global".

Apresentaremos neste texto, portanto, essa Web global, aberta, compartilhada, livre e poderosa, com seus benefícios, ameaças e impactos.

## **O QUE É A WEB**

Em 1989, Tim Berners-Lee desenvolveu uma proposta para Web, na verdade um sistema que pudesse fazer a conexão entre arquivos armazenados em computadores através de *hiperlinks.*  Essa proposta guarda uma curiosidade histórica: quando Berners-Lee apresentou a seu chefe o texto contendo sua ideia, recebeu como resposta um comentário não muito animador: "Proposta vaga, porém empolgante". Não imaginava nem por um instante o que estava para acontecer.

Essa proposta continha os elementos básicos constituintes da Web de hoje. De uma maneira bem resumida e simplificada, quando se deseja visualizar um recurso disponível na Web, é necessário informar a identificação do recurso ao navegador. Este, por sua vez, se comunica com o servidor Web, a fim de solicitar o recurso desejado. Ao recebê-lo, o navegador interpreta o código fonte para reconstituir a página e exibi-la na tela do usuário.

A *World Wide Web* (WWW, ou simplesmente Web) é uma aplicação da Internet que oferece um ambiente de informação no qual recursos**2** são identificados por identificadores únicos, *Uniform Resource Identifiers* (URI). A interação entre agentes e recursos é viabilizada pelo protocolo de comunicação padronizado *Hypertext Transfer Protocol* (HTTP), que utiliza o modelo cliente-servidor, como a maioria dos protocolos da rede, para dizer como o navegador e o servidor Web se comunicam.

Além da URI e do HTTP, outro elemento essencial da Web é o *Hypertext Markup Language* (HTML), linguagem de marcação utilizada na construção de páginas, ou sítios Web, cuja função é subsidiar como a informação será exibida na tela dos dispositivos.

Até hoje, essas três tecnologias são a base do funcionamento da Web. Nesse sentido, o fato de a Web ser aberta, livre de *royalties* e colaborativa viabilizou sua evolução tecnológica sem precedentes. Um resumo da Linha do Tempo da Web (W3Cb, s.d.) nos dá essa dimensão:

#### 1989 – A primeira página Web e o primeiro browser

1992 – Primeira foto: "Les Horribles Cernettes" ficou famosa como a primeira foto publicada na Web

1993 – Primeira versão do HTML

1993 – Lançamento do navegador Mosaic, que ajudou a popularizar a Web

1994-1995 – Guerra dos *browsers*: Netscape e Internet Explorer travaram batalhas para conquistar usuários

1994 – Início da Internet comercial no Brasil

1994 – Criação do W3C

1995 – Criação do Comitê Gestor da Internet no Brasil

1996 – Lançamento dos serviços Hotmail, Uol, Flash

1998 – Fundação da Google

2001 – Lançamento do IE6

**<sup>2</sup>** A palavra recurso é usada para qualquer coisa que possa ser identificada por uma URI.

- 2002 Lançamento do Firefox
- 2003 Lançamento do Safari
- 2004 Lançamento do Facebook e Orkut
- 2005 Lançamento do Youtube
- 2006 Lançamento do Twitter
- 2006 Atingida a marca de 1 milhão de domínios .br
- 2007 Lançamento do primeiro Iphone
- 2008 Lançamento do W3C Brasil
- 2008 Lançamento da primeira versão do Google Chrome
- 2010 Lançamento do Instagram
- 2010 Artigo na Wired e na Scientific American "A Web está Morta"

2010 – Artigo de Tim Berners-Lee na Scientific American provando que a Web estava mais viva do que nunca

- 2012 Google anuncia preferência por sites responsivos
- 2014 Fim do Orkut
- 2015 Lançamento do HTML 5
- 2015 Surge o termo Progressive Web App
- 2015 Criado o Centro de Estudos sobre Tecnologias Web (Ceweb.br)
- 2020 SpaceX lançada usando tecnologia Web
- 2020 Mais de 4.53 milhões de registros .br registrados
- 2021 Fim do Yahoo Respostas
- 2021 1 bilhão e 800 milhões de sites e 5 bilhões e meio de buscas por dia no Google

Essa cronologia de fatos mostra o quanto a Web evoluiu. Não usamos mais a Web apenas do computador: ela passou a ser acessada dos mais diversos dispositivos, desde *smartphones* e televisores, até dispositivos com menor poder computacional, como sensores, cartões inteligentes, videogames portáteis e tocadores de áudio. Isso permitiu que a Web entrasse em novas áreas, como a Internet das Coisas, por meio da Web das Coisas.

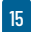

A Web das Coisas representa o uso de tecnologias Web para facilitar a interoperabilidade de dispositivos conectados na Internet das Coisas. É um conceito inteligente de não "reinventar a roda", mas aproveitar os padrões consolidados para aplicações de dispositivos conectados. Esses padrões envolvem desde tecnologia para interface (como HTML) até para a troca de dados.

Existe ainda a Web que não pode ser acessada por buscadores e navegadores tradicionais. Popularmente chamada *Deep Web*, é uma parte da Web não muito conhecida pela população em geral. Por não ser indexada, não pode ser detectada facilmente pelos tradicionais motores de busca e guarda produtos e serviços que não podem ser comercializados na Web da "superfície". Embora não se saiba ao certo seu tamanho, estima-se que seja muito maior do que a Web que navegamos (BERGMAN, 2001).

### **O QUE SIGNIFICA TER UMA WEB ABERTA**

É desafiador para os desenvolvedores Web criarem determinados tipos de aplicativos que exijam troca de dados ou de informações. Alguns recursos que tratam segurança e privacidade, por exemplo, exigem interoperabilidade, implicam combinar diferentes ferramentas, bibliotecas e recursos nem sempre padronizados, nativos de ambientes fechados, criando os chamados aplicativos híbridos. Logo, não só complica o desenvolvimento, mas também a segurança e qualidade do resultado.

Para que isso não ocorra, existe a Plataforma da Web Aberta, uma coleção de tecnologias abertas (livres de *royalties*) que habilitam a Web. Por meio da Plataforma da Web Aberta, todos têm o direito de implementar um componente de *software* da Web sem exigir qualquer aprovação ou isenção de taxas de licença.

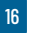

Um bom exemplo disso foi a ascensão e queda do Flash, tecnologia usada para deixar a Web mais dinâmica, com áudio, vídeos e animações. O Flash não era uma tecnologia nativa e aberta da Web e dependia de plug-in instalado no navegador para funcionar. No início dos anos 2000, a maioria dos computadores pessoais tinham o Flash Player instalado; devido ao avanço dos smartphones, ele começa a perder força. A partir da carta de Steve Jobs chamada "Reflexões sobre o Flash", a Apple decidiu não dar suporte ao *plug-in*, optando por suportar tecnologias abertas, como HTML, CSS e JavaScript (JOBS, 2014).

O HTML5 tornou-se padrão oficial do W3C, em 2014, como um conjunto de tecnologias para o desenvolvimento de aplicações distribuídas com a maior interoperabilidade da história da Web. Segundo o W3C,

a Plataforma da Web aberta está amplamente implantada, melhorando suas funções a cada dia e transformando indústria após indústria. De acordo com uma pesquisa no início deste ano, 42% dos desenvolvedores estão usando HTML5, CSS e JavaScript ao construir aplicativos. A promessa da Plataforma da Web aberta é reduzir o custo de desenvolvimento de aplicativos poderosos para alcançar o máximo de pessoas, em qualquer dispositivo. (JAFFE, 2014)

 Os padrões da Web, produzidos pelos diversos Grupos de Trabalho (*Working Groups*) do W3C, ajudam a tornar a Web mais livre, aberta e interoperável. Com certeza, desenvolvedores(as) têm contato com diversos de seus padrões todos os dias – e devem inclusive implementar alguns deles. Pode parecer que os padrões criam limitações, pois em suma são regras estabelecidas para determinar o quê e como será usado; porém, é justamente o contrário: o estabelecimento de diretrizes faz com que possamos construir uma Web de qualidade, a qual pode ser usada por todas as pessoas (CONFERÊNCIA WEB.BR, 2017).

O Decálogo da Web Brasileira (W3Ca, s.d.) traz uma lista de dez princípios, nos quais podemos nos basear para debater sobre a importância de manter a Web aberta. São eles:

Web para todos. O principal valor da Web é o social. Mais do que tecnológico, a Web é um ambiente de comunicação humana, de transações comerciais e de oportunidades para compartilhar conhecimentos. Esses conteúdos na Web devem estar disponíveis para todas as pessoas, independentemente de *hardware*, *software*, infraestrutura de rede, cultura, localização geográfica, habilidade física ou mental, condição socioeconômica ou instrução de cada um.

Web em todas as coisas. O número de dispositivos que podem acessar a Web cresce constantemente. Já não há mais um ambiente próprio dos computadores de mesa: navegamos através de celulares, TV digital, em automóveis e até mesmo via aparelhos domésticos. Essa abrangência requer que o conteúdo da Web preveja a possibilidade do acesso a partir de qualquer desses dispositivos, inclusive remotamente ou em movimento.

Web organizada em padrões. Padronização tem o significado de criar um ambiente universal, em que é possível para todos saber o quê e como fazer, além de poder fazê-lo. Por isso, os padrões devem ser abertos, internacionalmente aceitos e debatidos em organizações que possam acolher todos os interessados no desenvolvimento da Web, garantindo a independência de fornecedores e de tecnologias proprietárias. Especificações padronizadas e documentadas publicamente são fundamentais para a liberdade de publicação de conteúdo na Web e promovem sua manutenção em uma base contínua e estável.

Web acessível. Garantir às pessoas com deficiência visual, auditiva, motora, mental ou de qualquer outra natureza as condições para que possam entender, navegar, interagir e se desenvolver no ambiente da Web é condição para que esta evolua num desenho universal inclusivo. A inclusão deve chegar também às

novas gerações e aos idosos, considerando a necessária educação para gerar novas competências digitais.

Web confiável. A Web, mais do que transformar o modo como nos comunicamos, alterou a natureza de nossas relações sociais: ela é um ambiente com novos locais de encontros. Transações comerciais e relações pessoais acontecem muitas vezes sem que as pessoas se encontrem pessoalmente. Nesse sentido, a confiança na Web está diretamente associada ao direito de ampla liberdade de expressão, pesquisa e navegação, com a adoção de padrões e modelos tecnológicos que garantam privacidade e segurança aos usuários.

Web de múltiplos autores e leitores. A Web é mais que um ambiente de leitura e pesquisa. Como ferramenta de comunicação, ela possibilita que qualquer pessoa, a qualquer momento, de qualquer lugar, compartilhe conhecimentos. Prover conteúdos na Web não é mais uma ação unidirecional: a publicação na Web, hoje, é uma confluência de *hyperlinks* de múltiplos autores e autoras interagindo. Manter essa arquitetura e adotar padrões universais são também garantias da sua diversidade.

Web a serviço da democracia. A Web ultrapassou a fase de um gigantesco acervo de documentos: ela é um conjunto de serviços e dados referenciados, reutilizados e misturados em diversas aplicações para os mais diversos fins. O acesso a dados abertos, principalmente dados governamentais públicos, possibilita a interação dos cidadãos na comunidade, e destes com seus governos, nas suas diversas esferas e instâncias. Garantir o livre desenvolvimento de aplicações na Web com base em dados abertos é, hoje, um dos pilares de uma sociedade democrática.

Web para o desenvolvimento social e econômico. A ampliação do uso da Web com as melhores práticas de comércio e governo eletrônicos promove o desenvolvimento da economia local. Estender esses benefícios às diversas camadas sociais, especialmente às mais vulneráveis ou em locais remotos, por

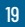

meio de políticas de inclusão digital e do uso de recursos de tecnologia móvel, trará soluções que aumentam o acesso aos serviços públicos em saúde, educação e assistência.

Web que preserva sua memória. Definir estratégias e políticas de seleção dos conteúdos para a preservação da memória da Web, o maior repositório de informações criado pela humanidade, possibilitará às gerações futuras acessar a cultura representada na Web, além de viabilizá-la como objeto de estudo e pesquisa, inclusive para sua evolução. Recursos devem ser reservados para a preservação da Web brasileira e de sua memória em todas as facetas de sua cultura.

Web de todos. A universalidade e a diversidade da Web precisam ser mantidas e aprofundadas com a governança da Internet brasileira, exercida a partir de um modelo democrático, transparente e pluralista, em que a participação dos diversos setores da sociedade seja assegurada. Governança que também é orientada pelos princípios da colaboração, da criação coletiva, da ética e dos direitos humanos."

## **AS AMEAÇAS À WEB ABERTA**

Embora os princípios estejam estabelecidos e a Web tenha sido construída de forma aberta e colaborativa, há diversas ameaças à continuidade dessa Web aberta, feita por todos(as) e para todas as pessoas utilizarem. Tim Berners-Lee (30 YEARS, 2019), em vários manifestos, citou algumas questões como "fontes de disfunção que afetam a Web nos dias atuais":

- A Web evoluiu para um motor de desigualdade e divisão, influenciado por forças poderosas que o usam para suas próprias agendas (BERNERS-LEE, 2018).
- Perdemos o controle de nossos dados pessoais.
- É muito fácil espalhar desinformação na Web.
- A publicidade política *on-line* precisa de transparência e compreensão (THREE, 2017).
- Há intenções maliciosas e deliberadas, como invasões e ataques patrocinados pelo Estado, comportamentos criminosos e assédio *on-line*.
- O *design* de sistemas cria incentivos perversos em que o valor do usuário é sacrificado, como modelos de receita baseados em anúncios que recompensam comercialmente o risco para o clique e a disseminação viral da desinformação.
- Ocorrem consequências negativas não intencionais do *design* benevolente, como o tom ultrajado e polarizado e a qualidade do discurso *on-line*.

Embora o primeiro item seja impossível de erradicar completamente, podemos criar leis e códigos para minimizar esse comportamento, como sempre fizemos *off-line*. Os itens seguintes obrigam-nos a redesenhar os sistemas, de forma a mudar os incentivos. E a categoria final exige pesquisas para entender os sistemas existentes e modelar novos possíveis, ou ajustar os que já temos.

Em uma tentativa de convocar governos, empresas e cidadãos, a Web Foundation, tendo como porta-voz o próprio Tim Berners-Lee, criou o chamado Contrato para a Web, com o intuito de unir pessoas e instituições em prol da Web aberta e mitigar essas fontes de disfunção que a afetam. Em suma:

"Os governos devem traduzir leis e regulamentos para a era digital. Eles devem garantir que os mercados permaneçam competitivos, inovadores e abertos. Além disso, eles têm a responsabilidade de proteger os direitos e liberdades das pessoas *on-line*. Precisamos de defensores de uma Web aberta dentro do governo – funcionários públicos e autoridades eleitas que agirão quando os interesses do setor privado ameaçarem o bem público e se levantarão para proteger a rede aberta".

A Web atual está fragmentada em diversas aplicações que criaram os chamados "jardins murados" da Internet, verdadeiros silos de redes sociais, sobre os quais os usuários têm muito pouco poder. Sempre que você faz qualquer coisa na Web, há um servidor coletando seus dados e mapeando seu comportamento. Para enfrentar esse problema, Tim Berners-Lee criou uma plataforma chamada Solid, que devolve aos usuários o controle de seus dados. "E, então, viramos a questão da privacidade completamente de cabeça para baixo, porque você pode decidir com quem compartilhar os seus dados: com amigos, com aplicativos, com empresas, seguradoras, mas você está no controle" (SCHERER, 2020).

As empresas devem fazer mais para garantir que sua busca por lucros a curto prazo não aconteça à custa dos direitos humanos, da democracia, dos fatos científicos ou da segurança pública. Plataformas e produtos devem ser projetados tendo em mente a privacidade, a diversidade e a segurança. Em 2021, vários funcionários do mundo da tecnologia levantaram suas vozes e exigiram melhores práticas de negócios. Precisamos encorajar esse espírito.

O mais importante é que os cidadãos responsabilizem as empresas e os governos pelos compromissos que assumem e exijam que ambos respeitem a Web como uma comunidade global, cujo núcleo assenta nos cidadãos. Se nós não elegermos políticos que defendam uma Web livre e aberta, se não fizermos nossa parte para promover conversas construtivas e saudáveis *on-line*, se continuarmos clicando em consentimentos sem exigir que nossos direitos sobre os dados sejam respeitados, nós nos afastaremos de nossa responsabilidade de colocar essas questões na agenda prioritária de nossos governos" (30 YEARS, 2019).

## **CONSIDERAÇÕES FINAIS**

A Web é a principal aplicação da Internet, consequentemente muitas vezes são consideradas sinônimos. O grande diferencial da Web é ter sido disponibilizada de forma aberta, de maneira que qualquer pessoa pode participar do seu aprimoramento. Ao criar o W3C, em 1994, poucos anos após a criação da *World Wide Web*, seu criador, Tim Berners-Lee consolidou a importância daquela plataforma por meio dos seus padrões.

Assim, aquela invenção de 1989 ficou disponível para que a comunidade de desenvolvedores(as) Web criasse normas e recomendações com o intuito de melhorar sua qualidade. Esse desenvolvimento, de maneira global e padronizada, permitiu que inúmeros negócios fossem criados, diversos conteúdos trocados e, atualmente, na chamada Web de dados, incontáveis dados fazem parte desse ecossistema.

Recentemente, alguns desafios relacionados à privacidade e à proteção aos dados pessoais, à segurança e também à desinformação surgiram e são considerados atualmente ameaças à Web aberta. Para superar esses desafios, há um enorme debate sobre o que podemos, como sociedade, endereçar e como podemos agir. É fundamental que esse debate seja feito a partir de uma perspectiva multissetorial e centrada nos valores da dignidade humana.

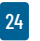

## REFERÊNCIAS

- 30 YEARS on, what's next #ForTheWeb? WEB Foundation, 12 mar. 2019. Disponível em: <https://webfoundation.org/2019/03/web-birthday-30/>. Acesso em 18 fev. 2022.
- BARBOSA, D. Conheça a trajetória do Skype antes da Microsoft. Exame, Negócios, 10 maio 2011 (alterado em 13 set. 2016). Disponível em: [https://exame.com/negocios/conheca-a-historia-da-skype/](https://exame.com/negocios/conheca-a-historia-da-skype). Acesso em 18 fev. 2022.
- BELING, F. As 10 maiores redes sociais em 2022. Oficina da Net, 24 fev. 2016 (atualizado em 11 jan. 2022). Disponível em: [https://www.ofici](https://www.oficinadanet.com.br/post/16064-quais-sao-as-dez-maiores-redes-sociais)[nadanet.com.br/post/16064-quais-sao-as-dez-maiores-redes-sociais](https://www.oficinadanet.com.br/post/16064-quais-sao-as-dez-maiores-redes-sociais)
- BERGMAN, M. K. White Paper: The Deep Web: Surfacing Hidden Value. The Journal Electronic Publishing, v. 7, n. 1, ago 2001. Disponível em: [https://quod.lib.umich.edu/j/jep/3336451.0007.104?view=text;rg](https://quod.lib.umich.edu/j/jep/3336451.0007.104?view=text;rgn=main. Acesso em 18 fev. 2022.)[n=main. Acesso em 18 fev. 2022.](https://quod.lib.umich.edu/j/jep/3336451.0007.104?view=text;rgn=main. Acesso em 18 fev. 2022.)
- BERNERS-LEE, T. One Small Step for the Web… Medium, 29 set. 2018. Disponível em: [https://medium.com/@timberners\\_lee/one-small-step-](https://medium.com/@timberners_lee/one-small-step-for-the-web-87f92217d085) [-for-the-web-87f92217d085.](https://medium.com/@timberners_lee/one-small-step-for-the-web-87f92217d085) Acesso em 18 fev. 2022.
- CAMPOS, L. Voz sobre IP: Você sabe o que é? NVOIP, 3 abr. 2019. Disponível em: <https://www.nvoip.com.br/blog/voz-sobre-ip-o-que-e/>. Acesso em 18 fev. 2022.
- CONFERÊNCIA WEB.BR. A importância de padrões para uma Web aberta. São Paulo: W3C, 25 set. 2017 [https://conferenciaweb.w3c.br/2017/a-](https://conferenciaweb.w3c.br/2017/a-importancia-de-padroes-para-uma-web-aberta) [-importancia-de-padroes-para-uma-web-aberta/](https://conferenciaweb.w3c.br/2017/a-importancia-de-padroes-para-uma-web-aberta). Acesso em 18 fev. 2022.
- EMAIL MANAGER. Algumas curiosidades sobre a história e evolução dos emails. 24 fev. 2014. Disponível em: [https://www.emailmanager.com/br/](https://www.emailmanager.com/br/blog/1/1613/algumas-curiosidades-sobre-a-historia-e-evolucao-dos-emails.html) [blog/1/1613/algumas-curiosidades-sobre-a-historia-e-evolucao-dos-](https://www.emailmanager.com/br/blog/1/1613/algumas-curiosidades-sobre-a-historia-e-evolucao-dos-emails.html) [-emails.html](https://www.emailmanager.com/br/blog/1/1613/algumas-curiosidades-sobre-a-historia-e-evolucao-dos-emails.html). Acesso em 18 fev. 2022.
- FACEBOOK atinge valor de mercado de US\$ 1 trilhão. Olhar Digital, 29 jun. 2021. Disponível em: [https://www.youtube.com/watch?v=do7H74f-](https://www.youtube.com/watch?v=do7H74f0Wis)[0Wis.](https://www.youtube.com/watch?v=do7H74f0Wis) Acesso em 18 fev. 2022.
- HISTORY. World Wide Web (WWW) launches in the public domain. History. com / A&E Television Networks, 30 mar. 2020. Disponível em: [https://](https://www.history.com/this-day-in-history/world-wide-web-launches-in-public-domain) [www.history.com/this-day-in-history/world-wide-web-launches-in-publi](https://www.history.com/this-day-in-history/world-wide-web-launches-in-public-domain)[c-domain](https://www.history.com/this-day-in-history/world-wide-web-launches-in-public-domain). Acesso em 18 fev. 2022.
- JAFFE, J. Application foundations for the Open Web Platform. Cambridge: W3C, 14 OUT. 2014. Disponível em: [https://www.w3.org/](https://www.w3.org/blog/2014/10/application-foundations-for-the-open-web-platform) [blog/2014/10/application-foundations-for-the-open-web-platform](https://www.w3.org/blog/2014/10/application-foundations-for-the-open-web-platform)/ Acesso em 18 fev. 2022.
- JOBS, S. Thoughts on Flash. Apple, 29 abr. 2010. Disponível em: [https://](https://web.archive.org/web/20100505191422/http://www.apple.com/hotnews/thoughts-on-flash) [web.archive.org/web/20100505191422/http://www.apple.com/hot](https://web.archive.org/web/20100505191422/http://www.apple.com/hotnews/thoughts-on-flash)[news/thoughts-on-flash/](https://web.archive.org/web/20100505191422/http://www.apple.com/hotnews/thoughts-on-flash). Acesso em 18 fev. 2022.
- KARASINSKI, E. A história do email. Tecmundo, 21 set. 2009. Disponível em: <https://www.tecmundo.com.br/web/2763-a-historia-do-email.htm>. Acesso em 18 fev. 2022.
- MICROSOFT compra Skype por US\$ 8,5 bilhões. BBC News Brasil, 10 maio 2011. Disponível em: [https://www.bbc.com/portuguese/noti](https://www.bbc.com/portuguese/noticias/2011/05/110510_microsoft_skype_rc#:~:text=A%20Skype%20foi%20comprada%20pelo,2%20bilh%C3%B5es%2C%20h%C3%A1%2018%20meses)cias/2011/05/110510 microsoft skype rc#:~:text=A%20Skype%20 [foi%20comprada%20pelo,2%20bilh%C3%B5es%2C%20h%-](https://www.bbc.com/portuguese/noticias/2011/05/110510_microsoft_skype_rc#:~:text=A%20Skype%20foi%20comprada%20pelo,2%20bilh%C3%B5es%2C%20h%C3%A1%2018%20meses) [C3%A1%2018%20meses](https://www.bbc.com/portuguese/noticias/2011/05/110510_microsoft_skype_rc#:~:text=A%20Skype%20foi%20comprada%20pelo,2%20bilh%C3%B5es%2C%20h%C3%A1%2018%20meses). Acesso em 18 fev. 2022.
- ORGANISATION EUROPÉENNE POUR LA RECHERCHE NUCLÉAIRE (CERN). The birth of the Web. Genebra: CERN, s. d. Disponível em: [https://](https://home.cern/science/computing/birth-web) [home.cern/science/computing/birth-web.](https://home.cern/science/computing/birth-web) Acesso em 18 fev. 2022.
- SCHERER, A. Web Summit: O criador da web está construindo uma nova rede com mais privacidade e controle de dados pessoais. Época Negócios, 4 dez. 2020. Disponível em: [https://epocanegocios.globo.com/](https://epocanegocios.globo.com/Web-Summit/noticia/2020/12/web-summit-o-criador-da-web-esta-construindo-uma-nova-rede-com-mais-privacidade-e-controle-de-dados-pessoais.html) [Web-Summit/noticia/2020/12/web-summit-o-criador-da-web-esta-](https://epocanegocios.globo.com/Web-Summit/noticia/2020/12/web-summit-o-criador-da-web-esta-construindo-uma-nova-rede-com-mais-privacidade-e-controle-de-dados-pessoais.html) [-construindo-uma-nova-rede-com-mais-privacidade-e-controle-de-da](https://epocanegocios.globo.com/Web-Summit/noticia/2020/12/web-summit-o-criador-da-web-esta-construindo-uma-nova-rede-com-mais-privacidade-e-controle-de-dados-pessoais.html)[dos-pessoais.html.](https://epocanegocios.globo.com/Web-Summit/noticia/2020/12/web-summit-o-criador-da-web-esta-construindo-uma-nova-rede-com-mais-privacidade-e-controle-de-dados-pessoais.html) Acesso em 18 fev. 2022.
- THREE challenges for the web, according to its inventor. WEB Foundation, 12 mar. 2017. Disponível em: [https://webfoundation.org/2017/03/we](https://webfoundation.org/2017/03/web-turns-28-letter/)[b-turns-28-letter/](https://webfoundation.org/2017/03/web-turns-28-letter/). Acesso em 18 fev. 2022.
- WORLD MEDIA. Web deve ser um espaço universal, diz seu inventor. Folha de São Paulo, Especial, 19 fev. 1998. Disponível em: [https://www1.fo](https://www1.folha.uol.com.br/fsp/especial/fj19029809.htm)[lha.uol.com.br/fsp/especial/fj19029809.htm.](https://www1.folha.uol.com.br/fsp/especial/fj19029809.htm) Acesso em 18 fev. 2022.
- W3Ca, World Wide Web Consortium, Escritório Brasileiro. Decálogo da Web Brasileira. São Paulo: CGI.br/NIC.br, s. d.a Disponível em: [https://w3c.br/](https://w3c.br/decalogo/) [decalogo/.](https://w3c.br/decalogo/) Acesso em 17 fev. 2022.
- W3Cb. World Wide Web Consortium, Escritório Brasileiro. Linha do tempo da Web. São Paulo: Ceweb.br/CGI.br/NIC.br, s. d.b Disponível em: [https://](https://ceweb.br/linhadotempo/) [ceweb.br/linhadotempo/.](https://ceweb.br/linhadotempo/) Acesso em 18 fev. 2022.

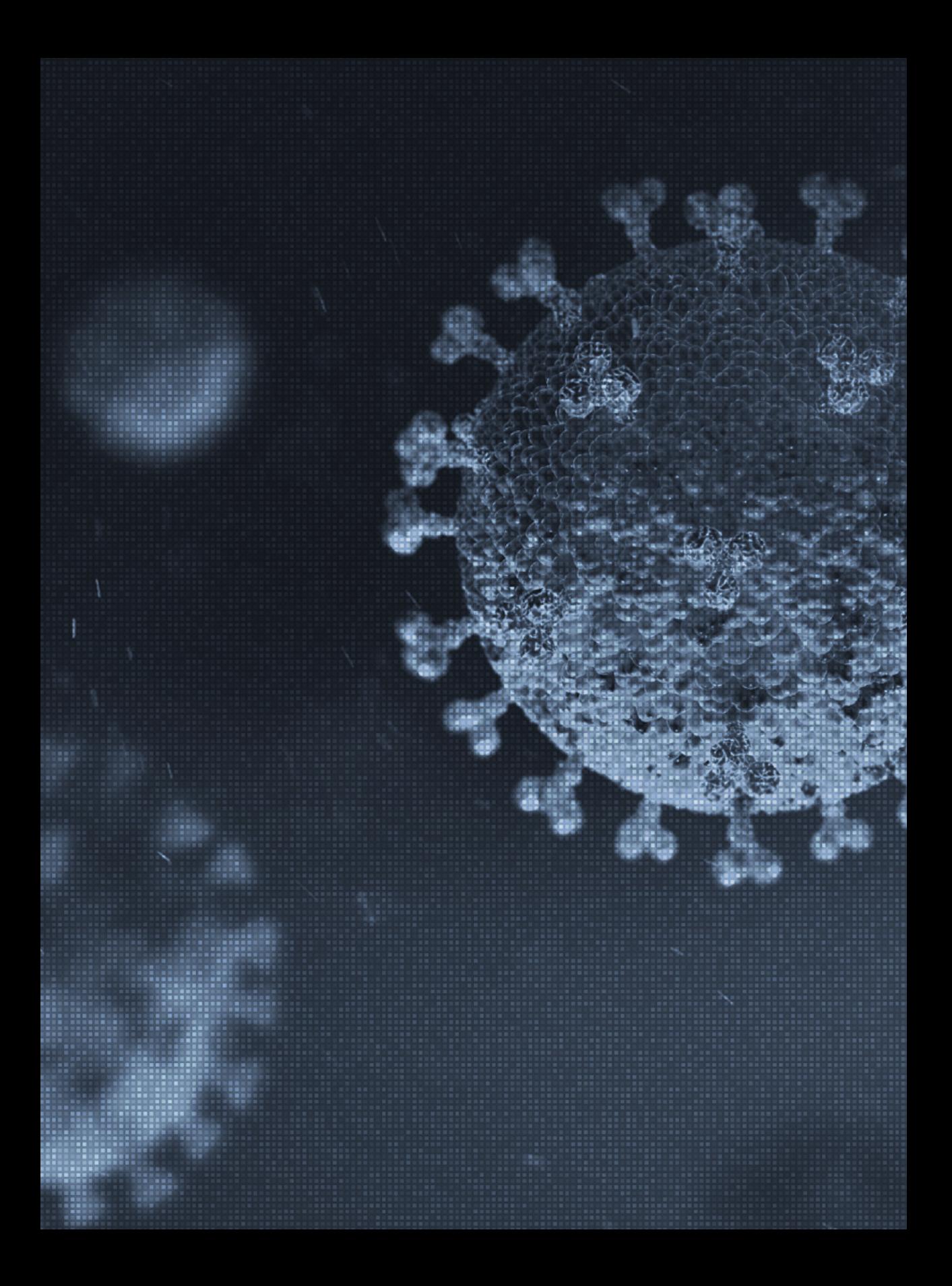

# CONFIANÇA NAS INFORMAÇÕES SOBRE A PANDEMIA EXIGE WEB E DADOS ABERTOS

Por Ana Eliza Duarte, Caroline Burle e Vagner Diniz

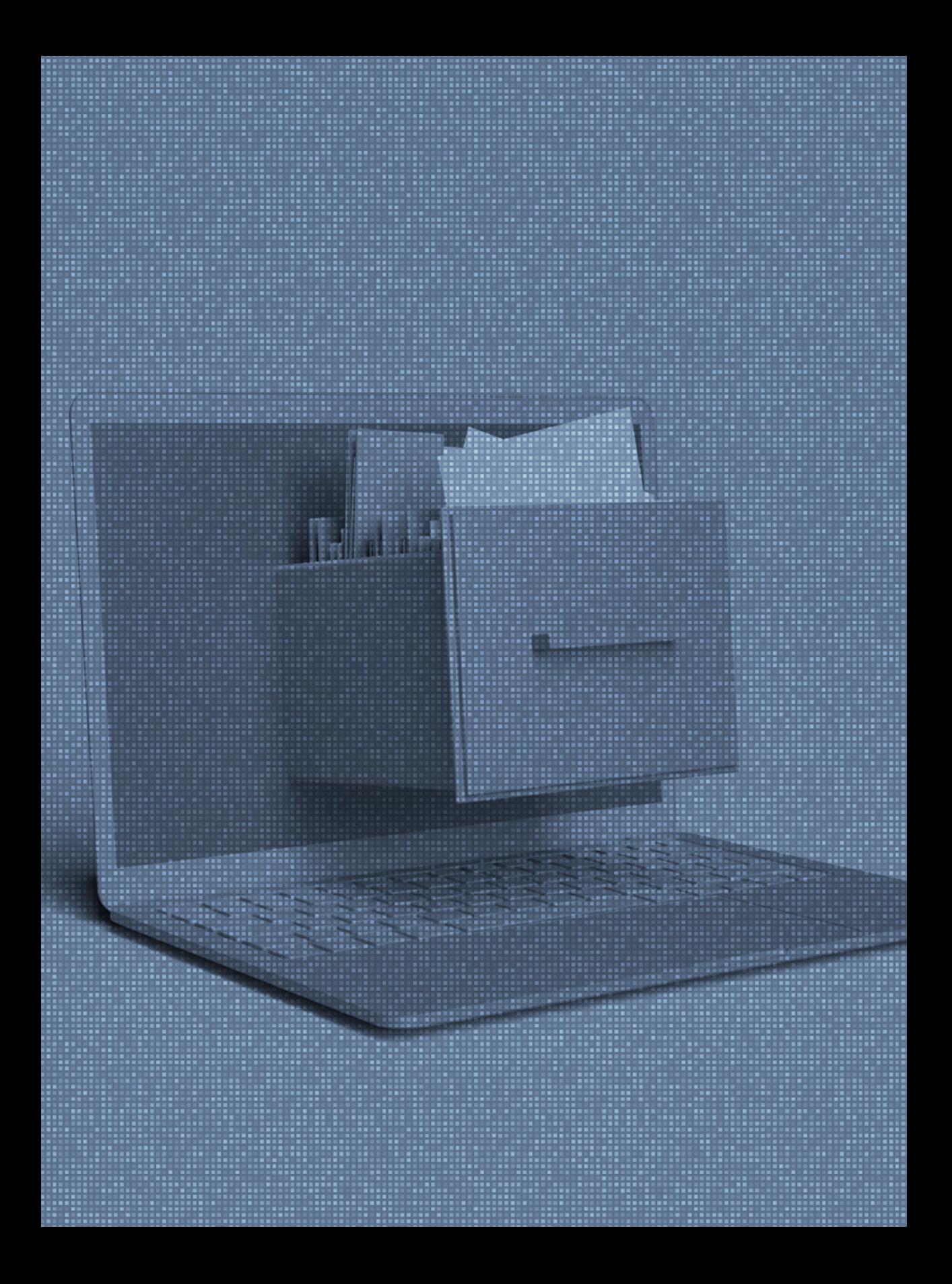

## **INTRODUÇÃO**

ados abertos são informações públicas ou privadas<br>que, seguindo alguns critérios, como estarem com-<br>pletos, serem primários, atuais, acessíveis, processá-<br>veis por máquina, não estarem em formatos proprie-<br>tários, estarem ados abertos são informações públicas ou privadas que, seguindo alguns critérios, como estarem completos, serem primários, atuais, acessíveis, processáveis por máquina, não estarem em formatos proprietários, estarem disponíveis a todos e não requererem quer pessoa. A Lei de Acesso à Informação (LAI) impõe à administração pública a abertura de seus dados, a fim de que sejam divulgados na Web para que exista transparência ativa por parte dos órgãos governamentais.

Com o advento da COVID-19, os debates sobre a disponibilização dos dados governamentais tornaram-se mais presentes na maioria da população, visto que, sem eles, é impossível analisar a evolução da pandemia, bem como criar políticas públicas de enfrentamento rápidas e efetivas. Por ser um fenômeno de alcance global e completamente novo, as recomendações de protocolos de combate a COVID-19 surgidas no âmbito da Organização Mundial de Saúde (OMS) e de outros organismos internacionais multilaterais foram fundamentadas em evidências obtidas com uso de dados coletados e compartilhados em tempo real na Web.

Dados na Web devem ser preservados e publicados de modo padronizado, como recomendam as boas práticas universalmente aceitas. As mais conhecidas estão no documento Boas Práticas para Dados na Web (*Data on the Web Best Practices*) (NIC.br, 2019), elaborado e traduzido para o português sob a coliderança da equipe do Centro de Estudos sobre Tecnologias

Este artigo foi originalmente publicado no portal Tele.Síntese.

BURLE, Caroline; DUARTE, Ana Eliza, DINIZ, Vagner. Confiança nas Informações Sobre a Pandemia Exige Web e Dados Abertos. 2021. Disponível em: [https://www.telesintese.com.br/](https://www.telesintese.com.br/burle-duarte-e-diniz-confianca-nas-informacoes-sobre-a-pandemia-exige-web-e-dados-abertos/) [burle-duarte-e-diniz-confianca-nas-informacoes-sobre-a-pandemia-exige-web-e-dados](https://www.telesintese.com.br/burle-duarte-e-diniz-confianca-nas-informacoes-sobre-a-pandemia-exige-web-e-dados-abertos/)- [-abertos/.](https://www.telesintese.com.br/burle-duarte-e-diniz-confianca-nas-informacoes-sobre-a-pandemia-exige-web-e-dados-abertos/) Acesso em: 07 jun. 2022.

Web (Ceweb.br) do NIC.br, no âmbito do World Wide Web Consortium (W3C), que traz 35 recomendações para publicação de dados na Web que proporcionam melhor interação entre quem publica e quem consome esses dados.

As recomendações do W3C descrevem e dão exemplos de como providenciar metadados, definir licença de reuso dos dados, explicitar a procedência dos dados publicados, bem como avaliar sua qualidade e informar a versão. Também explicam a importância de disponibilizar diferentes formatos de dados, usar vocabulários internacionais e padronizados, definir como se dará o acesso aos dados (por exemplo com uso de API) e como preservá-los. Ao seguirem essas e outras recomendações do W3C, os publicadores de dados, por exemplo governos e empresas, ou demais usuários de toda a Web, estarão contribuindo para que ela continue aberta e efetiva para cidadãos, empresas e governos, permitindo que as decisões sejam tomadas com base em dados e evidências abertamente compartilhadas, como exige a situação a que estamos submetidos diante da pandemia COVID-19.

Com a criação do Portal Brasileiro de Dados Abertos (BRA-SIL, s. d.), em 2011, o Brasil foi um dos países pioneiros na disponibilização de dados abertos, de forma colaborativa e com uso de *software* livre. O Decreto Federal no 8.777 (BRASIL, 2016) instituiu a Política de Dados Abertos do Poder Executivo Federal, com os objetivos de promover a publicação em formato aberto de dados contidos em bases dos órgãos do executivo federal, proporcionando seu acesso pelos cidadãos e também fomentando a pesquisa, a avaliação social, o desenvolvimento tecnológico e a inovação, tanto no poder público, quanto no setor privado.

O Governo Federal também instituiu que cada órgão ou entidade da administração pública federal, direta, autárquica e fundacional, deveria criar um Plano de Dados Abertos (PDA). Na

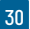

prática, contudo, o Painel de Monitoramento de Dados Abertos (BRASIL, 2017) mostra que há diversos planos atrasados, além de dados não estarem necessariamente disponibilizados de acordo com as demandas da sociedade.

A pandemia do coronavírus reacendeu, portanto, o debate sobre a importância do acesso a dados governamentais abertos. Disponibilizá-los significa publicá-los de forma que possam ser livremente verificados, utilizados, reutilizados e redistribuídos por qualquer pessoa. Em outras palavras, devem estar disponíveis "por inteiro", em formatos convenientes e modificáveis, fornecidos em condições de reuso e redistribuição, inclusive sem restrições para uso, seja por geografia, pessoas ou grupos.

Diversos casos reais de publicação de dados abertos foram de extrema relevância durante o período do "apagão" de dados do Governo Federal sobre a pandemia no Brasil, no início de junho de 2020. Por sorte, apesar do evento, os dados não se perderam devido a iniciativas como as dos sítios Web do Conselho Nacional de Secretários de Saúde (CONASS, 2022), do projeto Brasil.io (BRASIL.IO, 2020), da Fundação Oswaldo Cruz (FIOCRUZ, 2022b), entre outros, que conseguiram preservar a informação.

Graças à atuação dessas diferentes organizações foi possível continuar a coletar, tratar e manter disponíveis as informações para a mídia e a população. Isso ilustra a importância dos dados abertos na disseminação da informação e a participação de iniciativas, como a da SEPLAG (PERNAMBUCO, 2022), o Painel Coronavírus COVID-19 (RIO DE JANEIRO, 2022), o Monitora COVID-19 (FIOCRUZ, 2022a) e a Rede CoVida (SALVADOR, 2022), que usam e trabalham esses dados, fornecidos por governos municipais, estaduais e federal, gerando a disseminação de informações fidedignas e consistentes sobre a COVID-19.

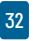

## REFERÊNCIAS

- BRASIL. . s. d. Disponível em: [https://dados.gov.br/.](https://dados.gov.br/) Acesso em 17 fev. 2022.
- BRASIL. Decreto n. 8.777, de 11 de maio de 2016. Institui a Política de Dados Abertos do Poder Executivo Federal. Brasília, Presidência da República, 2016. Disponível em: [http://www.planalto.gov.br/ccivil\\_03/\\_](http://www.planalto.gov.br/ccivil_03/_ato2015-2018/2016/decreto/d8777.htm) [ato2015-2018/2016/decreto/d8777.htm.](http://www.planalto.gov.br/ccivil_03/_ato2015-2018/2016/decreto/d8777.htm) Acesso em 17 fev. 2022.
- BRASIL. Painel de Monitoramento de Dados Abertos do Governo Federal. Brasília: CGU, 7 jul. 2017. Disponível em: [https://www.gov.br/cgu/](https://www.gov.br/cgu/pt-br/governo-aberto/noticias/2017/cgu-lanca-painel-de-monitoramento-de-dados-abertos-do-governo-federal) [pt-br/governo-aberto/noticias/2017/cgu-lanca-painel-de-monito](https://www.gov.br/cgu/pt-br/governo-aberto/noticias/2017/cgu-lanca-painel-de-monitoramento-de-dados-abertos-do-governo-federal)[ramento-de-dados-abertos-do-governo-federal.](https://www.gov.br/cgu/pt-br/governo-aberto/noticias/2017/cgu-lanca-painel-de-monitoramento-de-dados-abertos-do-governo-federal) Acesso em 17 fev. 2022.
- BRASIL.IO. Especial COVID-19. 2020. Disponível em: [https://brasil.io/co](https://brasil.io/covid19/)[vid19/.](https://brasil.io/covid19/) Acesso em 17 fev. 2022.
- CENTRO DE INFORMAÇÕES ESTRATÉGICAS PARA A GESTÃO ES-TADUAL DO SUS (CIEGES). Painel Nacional: Covid-19. Brasília, CO-NASS, 2022. Disponível em: [https://www.conass.org.br/painelconass](https://www.conass.org.br/painelconasscovid19/)[covid19/](https://www.conass.org.br/painelconasscovid19/). Acesso em 17 fev. 2022.
- FUNDAÇÃO OSVALDO CRUZ (FIOCRUZ). Monitora Covid-19. Rio de Janeiro: Fiocruz, 2020a. Disponível em: [https://bigdata-covid19.icict.](https://bigdata-covid19.icict.fiocruz.br/) [fiocruz.br/](https://bigdata-covid19.icict.fiocruz.br/). Acesso em 17 fev. 2022.
- FUNDAÇÃO OSVALDO CRUZ (FIOCRUZ). Observatório COVID-19. Rio de Janeiro: Fiocruz, 2020b. Disponível em: [https://portal.fiocruz.br/ob](https://portal.fiocruz.br/observatorio-covid-19)[servatorio-covid-19.](https://portal.fiocruz.br/observatorio-covid-19) Acesso em 17 fev. 2022.
- LÓSCIO, B. F.; BURLE, C. (eds.). Documento Boas Práticas para Dados na Web. Tradução: Beatriz Rossi Corrales (coord.). São Paulo: NIC.br, 29 out. 2019. Disponível em: <https://w3c.br/traducoes/DWBP-pt-br/>. Acesso em 17 fev. 2022.
- PERNAMBUCO. Coronavírus no mundo. Recife: SEPLAG, 2022. Disponível em: [https://dados.seplag.pe.gov.br/apps/corona.html?fbclid=IwAR-](https://dados.seplag.pe.gov.br/apps/corona.html?fbclid=IwAR3pbSiShX9DzO1K7T33hnbijdzIQKr9L0sqpduni12MUjp_Qc9oSZ-poc4&mapas)[3pbSiShX9DzO1K7T33hnbijdzIQKr9L0sqpduni12MUjp\\_Qc9oSZ-](https://dados.seplag.pe.gov.br/apps/corona.html?fbclid=IwAR3pbSiShX9DzO1K7T33hnbijdzIQKr9L0sqpduni12MUjp_Qc9oSZ-poc4&mapas) [-poc4&mapas](https://dados.seplag.pe.gov.br/apps/corona.html?fbclid=IwAR3pbSiShX9DzO1K7T33hnbijdzIQKr9L0sqpduni12MUjp_Qc9oSZ-poc4&mapas). Acesso em 17 fev. 2022.
- RIO DE JANEIRO. Painel Coronavírus Covid-19. Rio de Janeiro: Secretaria de Saúde, 2022. Disponível em: [http://painel.saude.rj.gov.br/monitora](http://painel.saude.rj.gov.br/monitoramento/covid19.html)[mento/covid19.html.](http://painel.saude.rj.gov.br/monitoramento/covid19.html) Acesso em 17 fev. 2022.

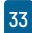

- SALVADOR. Painel Rede Covida. Salvador: Rede Covida/Fiocruz, 2022. Disponível em:<https://painel.covid19br.org/>. Acesso em 17 fev. 2022.
- WORLD WIDE WEB CONSORTIUM (W3C). Cambridge: W3C, 2022. Disponível em: <https://www.w3.org/>. Acesso em 17 fev. 2022.

## LEIA MAIS SOBRE DADOS ABERTOS E COVID-19:

- BARIFOUSE, R. Coronavírus: onde acompanhar os números da pandemia no brasil após apagão de dados do governo. BBC News Brasil, São Paulo, 8 jun. 2020. Disponível em: [https://www.bbc.com/portuguese/](https://www.bbc.com/portuguese/brasil-52974181) [brasil-52974181.](https://www.bbc.com/portuguese/brasil-52974181) Acesso em 17 fev. 2022.
- BRASIL. Portal Brasileiro De Dados Abertos. Brasília: Poder Executivo Federal, s. d. Disponível em: <https://dados.gov.br/>. Acesso em 17 fev. 2022.
- DADOS sobre a pandemia do novo coronavírus. Comunidade Dados Abertos BR. [S. I]., mar. 2020. Disponível em: [https://dadosabertos.social/t/](https://dadosabertos.social/t/dados-sobre-a-pandemia-do-coronavirus/267) [dados-sobre-a-pandemia-do-coronavirus/267.](https://dadosabertos.social/t/dados-sobre-a-pandemia-do-coronavirus/267) Acesso em 17 fev. 2022.
- FUNDAÇÃO DE APOIO À PESQUISA DO ESTADO DE SÃO PAULO (FAPESP). FAPESP COVID-19 DataSharing/BR. São Paulo, jun. 2020. Disponível em: [https://repositoriodatasharingfapesp.uspdigital.usp.](https://repositoriodatasharingfapesp.uspdigital.usp.br) [br/](https://repositoriodatasharingfapesp.uspdigital.usp.br). Acesso em 17 fev. 2022.
- LÓSCIO, B. F.; BURLE, C.; OLIVEIRA, M. I. S.; CALEGARI, N. Fundamentos para publicação de dados na web. São Paulo: CGI. Br, 2018. Disponível em: [https://ceweb.br/media/docs/publicacoes/1/fundamentos-publi](https://ceweb.br/media/docs/publicacoes/1/fundamentos-publicacao-dados-web.pdf)[cacao-dados-web.pdf](https://ceweb.br/media/docs/publicacoes/1/fundamentos-publicacao-dados-web.pdf). Acesso em 17 fev. 2022.
- LOUREIRO, B. População mais pobre morre mais por Coronavírus em São Paulo. Medida SP, 11 jun. 2020. Disponível em: [https://medium.com/](https://medium.com/medidasp/popula%C3%A7%C3%A3o-mais-pobre-morre-mais-por-coronav%C3%ADrus-em-s%C3%A3o-paulo-443c3f20c986) [medidasp/popula%C3%A7%C3%A3o-mais-pobre-morre-mais-](https://medium.com/medidasp/popula%C3%A7%C3%A3o-mais-pobre-morre-mais-por-coronav%C3%ADrus-em-s%C3%A3o-paulo-443c3f20c986) [-por-coronav%C3%ADrus-em-s%C3%A3o-paulo-443c3f20c986.](https://medium.com/medidasp/popula%C3%A7%C3%A3o-mais-pobre-morre-mais-por-coronav%C3%ADrus-em-s%C3%A3o-paulo-443c3f20c986) Acesso em 17 fev. 2022.
- O que muda com a transferência da política de dados abertos para a CGU. Carta Capital, 19 jun. 2019. Disponível em: [https://www.cartacapital.](https://www.cartacapital.com.br/blogs/intervozes/o-que-muda-com-a-transferencia-da-politica-de-dados-abertos-para-a-cgu/) [com.br/blogs/intervozes/o-que-muda-com-a-transferencia-da-politi](https://www.cartacapital.com.br/blogs/intervozes/o-que-muda-com-a-transferencia-da-politica-de-dados-abertos-para-a-cgu/)[ca-de-dados-abertos-para-a-cgu/](https://www.cartacapital.com.br/blogs/intervozes/o-que-muda-com-a-transferencia-da-politica-de-dados-abertos-para-a-cgu/). Acesso em 17 fev. 2022.

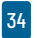

- WORLD ECONOMIC FORUM. Global Issue COVID-19. Washington: Georgetown University, 2022. Disponível em: [https://intelligence.weforum.](https://intelligence.weforum.org/topics/a1G0X000006O6EHUA0?tab=publications) [org/topics/a1G0X000006O6EHUA0?tab=publications.](https://intelligence.weforum.org/topics/a1G0X000006O6EHUA0?tab=publications) Acesso em 17 fev. 2022.
- WORLD WIDE WEB CONSORTIUM (W3C). Decálogo da Web Brasileira. São Paulo: CGI.br/NIC.br, s. d. Disponível em:<https://w3c.br/decalogo/>. Acesso em 17 fev. 2022.
- WORLD WIDE WEB CONSORTIUM (W3C). W3C Data Activity: Building the Web of Data. Palo Alto: W3C, 12-13 set. 2019. Disponível em: [https://www.w3.org/2013/data/.](https://www.w3.org/2013/data/) Acesso em 17 fev. 2022.

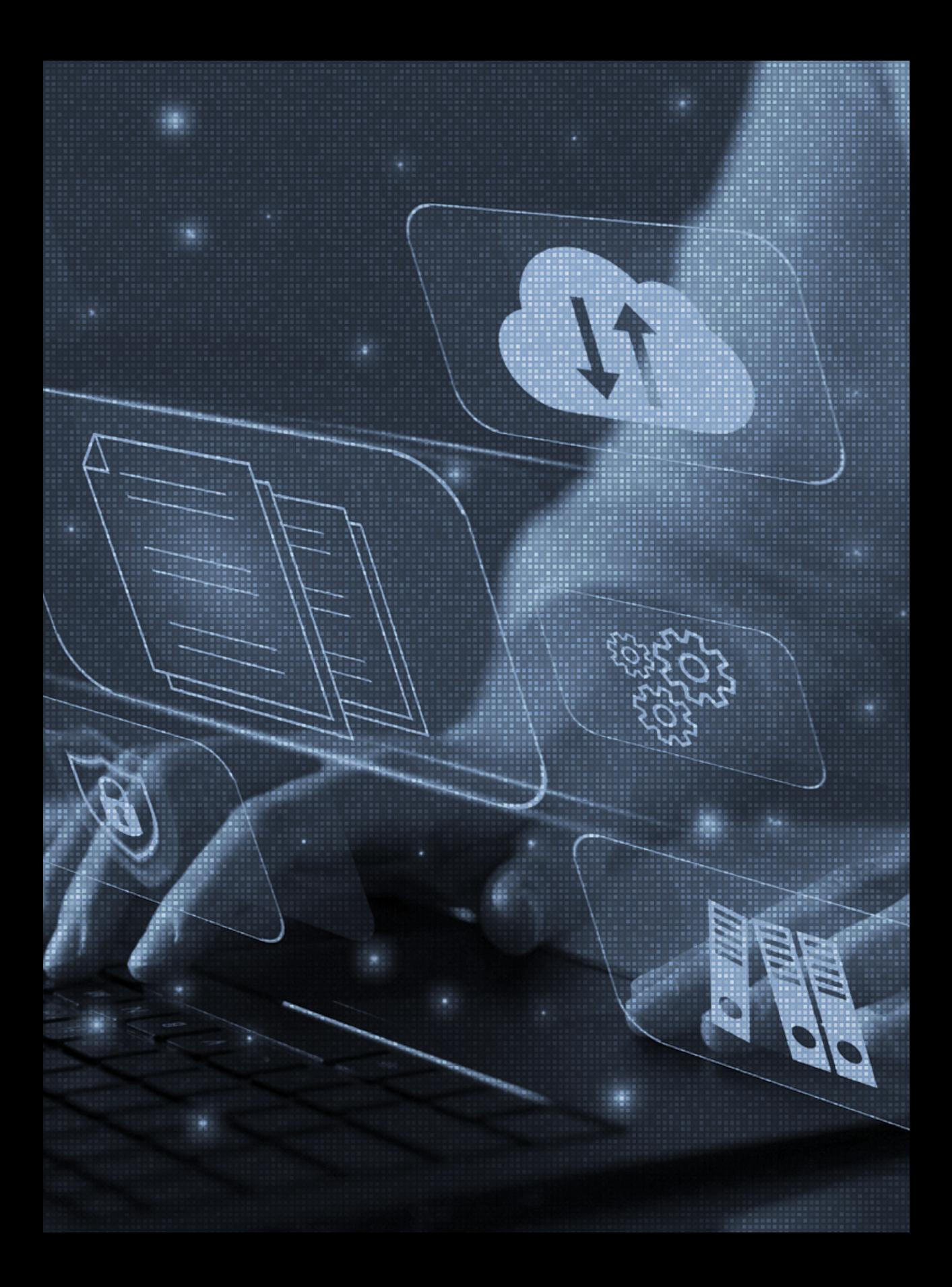

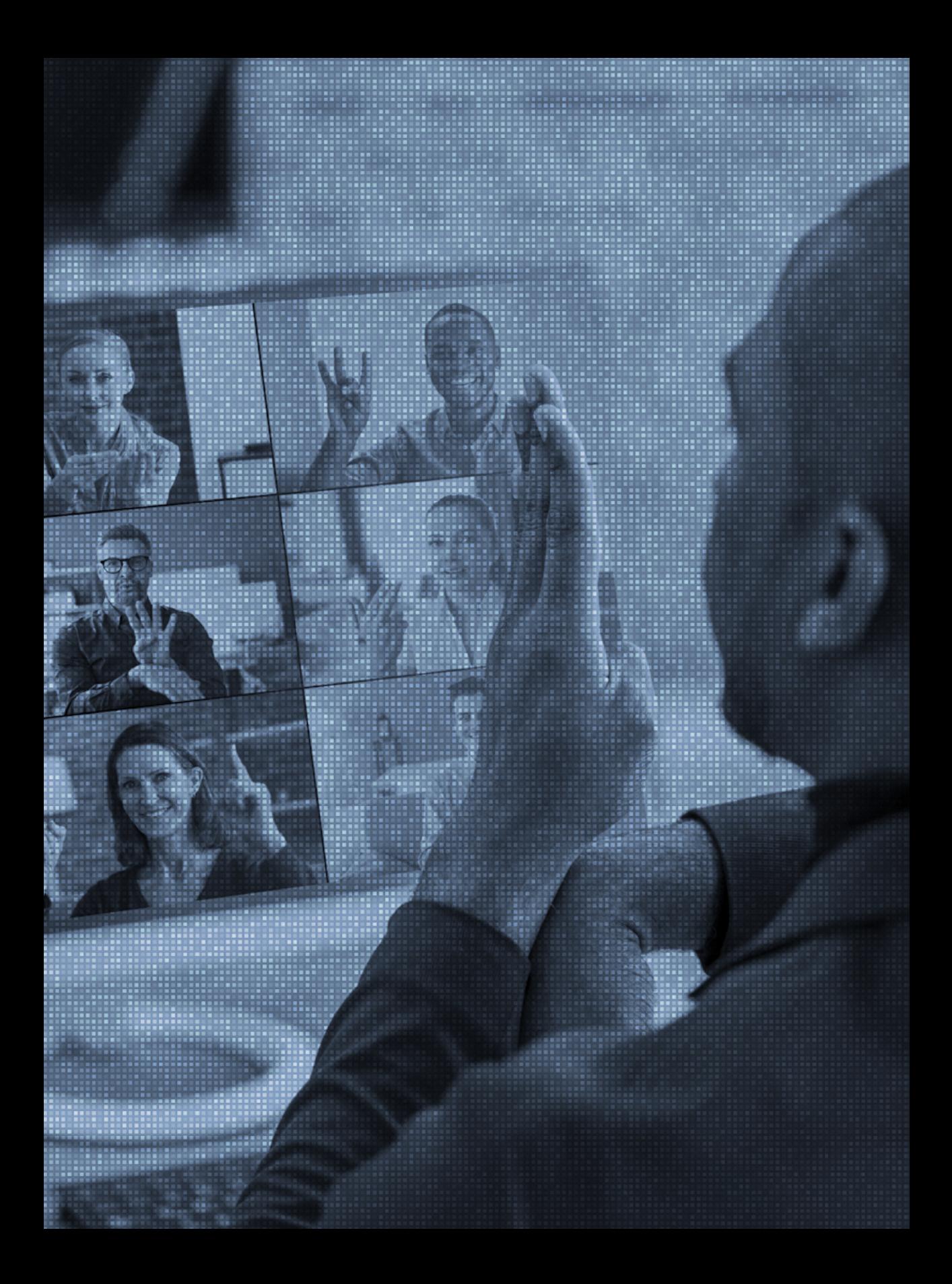
# PESQUISA SOBRE ACESSIBILIDADE DAS FERRAMENTAS, DE VIDEOCONFERÊNCIA EM PLATAFORMA WEB

Por Reinaldo Ferraz

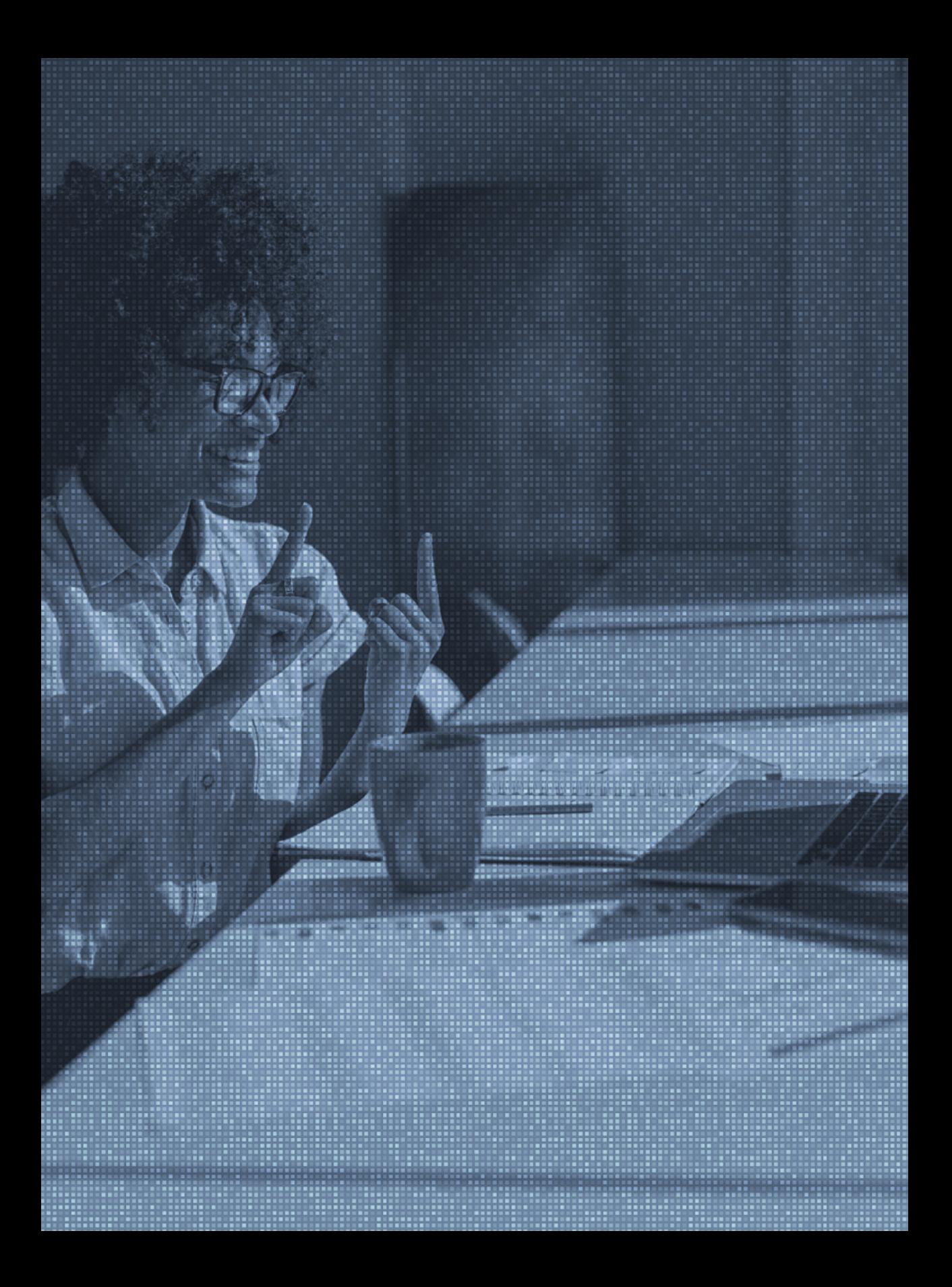

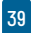

## **INTRODUÇÃO**

iversas pesquisas apontam aumento no número de reuniões e atividades virtuais por meio de videoconferência<br>
(BARBOSA; SILVA, 2010; HERSH; LEPORINI; BUZZI,<br>
2020) durante a pandemia da COVID-19. As ferramentas permitem comu iversas pesquisas apontam aumento no número de reuniões e atividades virtuais por meio de videoconferência (BARBOSA; SILVA, 2010; HERSH; LEPORINI; BUZZI, 2020) durante a pandemia da COVID-19. As ferramentas permitem comunicação e troca de experiências sem mento de imagens, sons, *links* de documentos e *chats* entre participantes. Porém, nem todas as pessoas conseguem compreender a informação transmitida por áudio, vídeo ou texto; pessoas com deficiência, por exemplo, podem encontrar barreiras de acesso caso as ferramentas não ofereçam recursos de acessibilidade. Sob essa perspectiva, esta pesquisa buscou detectar quais são as barreiras encontradas por pessoas com deficiência no uso das principais ferramentas de videoconferência.

Embora Hersh, Leporini e Buzzi (2020) recentemente tenham publicado uma avaliação qualitativa de algumas soluções, a avaliação foi baseada apenas nas experiências de dois desses autores e trata-se de estudos e resultados preliminares.

## **OBJETIVO**

Os objetivos de uma avaliação determinam quais aspectos relacionados ao uso do sistema devem ser investigados (BAR-BOSA; SILVA, 2010). Nesse sentido, são dois aspectos a serem avaliados:

Artigo originalmente disponibilizado no Acervo do Ceweb.

FERRAZ, Reinaldo. Pesquisa Sobre Acessibilidade das Ferramentas de Videoconferência em Plataforma Web. São Paulo: Ceweb.Br, 2020. Disponível em: [https://acervo.ceweb.br/acervos/](https://acervo.ceweb.br/acervos/conteudo/55a7a288-3bd5-466a-8628-6054d7c81b5c) [conteudo/55a7a288-3bd5-466a-8628-6054d7c81b5c.](https://acervo.ceweb.br/acervos/conteudo/55a7a288-3bd5-466a-8628-6054d7c81b5c) Acesso em: 07 jun. 2022.

(a) Apropriação de tecnologia pelos usuários: esse aspecto busca, conforme Barbosa e Silva (2010):

- Avaliar se o uso da tecnologia atual é produtivo;
- Identificar necessidades e oportunidades de intervenção;
- Compreender os efeitos da introdução de um sistema interativo novo ou remodelado no cotidiano dos usuários;
- Identificar motivos que levam os usuários a não incorporarem um sistema interativo (ou parte dele) no seu dia a dia.

Para conseguir realizar os itens citados, algumas perguntas são necessárias:

- Quais são os pontos fortes e fracos do sistema na opinião dos usuários?
- Quais objetivos dos usuários podem ser alcançados por meio do sistema? E quais não podem?
- Quais necessidades e desejos foram ou não atendidos?
- O que é possível modificar no sistema interativo para adequá-lo melhor ao ambiente de uso?

(b) Problemas na interação e na interface: esse aspecto da pesquisa busca identificar problemas na interação e na sua interface que prejudicam a qualidade de uso do sistema por meio de critérios de acessibilidade na web universalmente aceitos. São questões a serem respondidas:

- O usuário consegue operar o sistema?
- Ele atingiu o objetivo? Com qual eficiência? Em quanto tempo? Após cometer quantos erros?
- Que parte da interface e da interação o deixa insatisfeito?
- Ele entende o que significa e para que serve cada elemento da interface?
- Que problemas de interação dificultam ou impedem o usuário de alcançar seus objetivos?
- Em que situação esses problemas se manifestam?
- Com que frequência tendem a ocorrer?

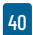

- Qual é a gravidade desses problemas?
- Ele tem acesso a todas as informações oferecidas pelo sistema?

A partir dessas questões, buscamos obter um panorama das principais barreiras de acesso encontradas por pessoas com deficiência durante uma videoconferência. Espera-se que tal panorama possa ajudar as empresas mantenedoras das ferramentas a detectar e corrigir eventuais problemas de acesso encontrados, além de incorporar recursos importantes ainda não disponíveis. Além disso, será possível oferecer aos usuários informações para a escolha da melhor ferramenta de videoconferência, considerando as barreiras e suas deficiências.

## **METODOLOGIA**

A avaliação ocorreu com aplicação de métodos de investigação, tais como questionário, entrevistas e estudo de campo, com a participação de usuários em contexto real de uso e por meio de métodos de inspeção com especialistas.

Os participantes convidados foram divididos em grupos/perfis de usuário, a saber:

- Operação somente por teclado (pessoas sem deficiência – simulação de deficiência motora): toda a navegação deve ser feita por teclado, sem o uso de *mouse* ou *trackpad*;
- Usuário de tecnologia assistiva de leitor de tela, sem monitor (usuários cegos): navegação com *software* leitor de tela habilitado e navegação por teclado, sem a utilização de referências visuais;
- Operação sem áudio (usuários surdos ou com baixa audição): operação da ferramenta com o áudio do computador desativado.

Cada participante recebeu uma lista de tarefas a serem realizadas em uma solução que lhe foi sorteada. As atividades foram realizadas no próprio ambiente de trabalho ou na residência do usuário, em um computador (*desktop* ou *notebook*). Dada a natureza de uma solução de videoconferência, o participante foi levado a uma sessão de vídeo com a presença de um facilitador que o auxiliou na condução das tarefas.

As atividades escolhidas para serem avaliadas são aquelas mais comuns de qualquer reunião ou aula *on-line* com possibilidades de interação entre os participantes, isto é, atividades que permitem efetiva participação do usuário à distância:

- Entrar em uma reunião
- Habilitar/desabilitar microfone
- Habilitar/desabilitar câmera
- Enviar mensagem por *chat*
- Compartilhar tela
- Sair da reunião

Esse cenário descreve uma espécie de teste de usabilidade remoto, mas com tarefas focadas nos critérios de acessibilidade. A presença do facilitador/avaliador denota um estudo de campo em contexto real de uso. Conforme Barbosa e Silva (2010), "A avaliação em contexto aumenta as chances de verificarmos a qualidade de uso da solução perante um conjunto maior e mais diversificado de situações de uso e fornece dados que não seriam percebidos em uma avaliação em laboratório" (p. 295). Dessa forma, esse tipo de avaliação "permite entender melhor como os usuários se apropriam da tecnologia no seu cotidiano e quais problemas podem ocorrer em situações reais de uso" (BARBOSA; SILVA, 2010, p. 295).

Ao finalizar as tarefas, o participante respondeu um questionário relatando sua experiência. As respostas desse questionário configuram coleta de dados quantitativos e qualita-

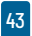

tivos, analisados para responder às questões levantadas no objetivo da pesquisa.

## **PERFIL DOS AVALIADORES**

Os avaliadores convidados para a pesquisa receberam as orientações de entrada na reunião com alguns dias de antecedência. Foi proposta uma agenda de reuniões sem apresentar aos avaliadores qual ferramenta seria avaliada em determinado dia.

Ao todo, obtiveram-se 64 avaliações de 32 avaliadores diferentes. Com relação ao tipo de deficiência, os avaliadores declararam o seguinte:

- 42,19% não têm deficiência**<sup>1</sup> <sup>3</sup>**
- 34,38% com deficiência visual total (cegueira)
- 3,13% com deficiência visual parcial (baixa visão)
- 15,63% com deficiência auditiva total (surdez)
- 4,69% com deficiência auditiva parcial (baixa audição)

Em relação ao modo de navegação (também identificados como perfil de navegação), as 64 avaliações distribuíram-se da seguinte forma:

- 46,88% avaliaram com o perfil de navegação somente por teclado;
- 37,50% avaliaram com o perfil de navegação por leitor de tela;
- 15,63% avaliaram com o perfil sem áudio.

**<sup>1</sup>** Os participantes sem deficiência participaram do grupo de testes de navegação somente por teclado.

## **SOLUÇÕES ESCOLHIDAS**

As soluções abaixo foram escolhidas de acordo com a percepção de popularidade das soluções atualmente em uso para atividades de reuniões de trabalho e transmissão de aulas e seminários via web que permitam interação comum entre participantes:

- Google Meet;
- Zoom;
- Microsoft Teams:
- Jitsi;
- WebEx;
- BigBlueButton.

## **RESULTADOS**

As reuniões para avaliação das ferramentas aconteceram nas seguintes datas:

- Zoom: 11 de novembro de 2020;
- Google Meet: 13 de novembro de 2020;
- Jitsi: 18 de novembro de 2020;
- Microsoft Teams: 19 de novembro de 2020;
- WebEx: 25 de novembro de 2020;
- BigBlueButton: 26 de novembro de 2020

A maioria dos avaliadores considerou-se experiente em acessibilidade digital**2**; **<sup>4</sup>**47% declararam conhecimento avançado em

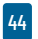

<sup>2</sup> Para esta pesquisa, definiu-se como experiência em acessibilidade digital possuir conhecimento sobre acessibilidade na Web e uso de tecnologias assistivas para superar barreiras de acesso em sites e aplicativos.

acessibilidade digital; 20%, declararam nível intermediário; e 33% informaram ter nível iniciante.

Sobre o tempo de uso da ferramenta, detectou-se que há uma diferença significativa entre ferramentas de mercado mais e menos conhecidas. Na maioria das avaliações, os respondentes disseram que conheciam há pouco tempo a ferramenta: 55% declararam que utilizam a ferramenta avaliada há menos de um mês, 6% a utilizam de dois a seis meses, 22% a usam de seis meses a um ano e somente 17% são seus usuários há mais de um ano.

Esses números gerais explicam-se em virtude de terem sido inseridas ferramentas pouco conhecidas do público. Os usuários declararam ter menos tempo de uso nas ferramentas BigBlueButton e Jitsi (respectivamente, 77% e 83% declararam usar a ferramenta há menos de um mês). Por outro lado, usuários que conhecem ferramentas de videoconferência há mais tempo foram os respondentes que usam o Microsoft Teams (40%) e Zoom (25%): indicaram usá-las há mais de um ano.

A maioria dos respondentes utilizou a interface Web da ferramenta (77%) contra os que a utilizaram por aplicativos no computador (23%). Embora as ferramentas Zoom, Microsoft Teams e WebEx disponibilizem aplicativo para instalação no computador, o uso da interface Web foi grande. 50% dos avaliadores do Microsoft Teams, 75% dos que avaliaram WebEx e 38% dos que participaram na reunião do Zoom utilizaram a interface Web da respectiva ferramenta.

Todas as avaliações foram feitas em computador. 84% utilizaram o sistema operacional Windows, 14% MacOs e 2% Ubuntu. Dos avaliadores que navegaram por leitores de tela, a maioria (88%) utilizou o leitor NVDA para fazer os testes.

Para participar da reunião, as pessoas com deficiência auditiva puderam fazer uso de recursos externos por conta própria. Alguns comentaram que se sentem mais confortáveis com o uso de intérprete de Libras, enquanto outros, com ferramentas de trans-

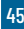

crição, como WebCaptioner. Os respondentes disseram ter muita dificuldade em compreender quando todos fecham suas câmeras, pois alguns deles fazem uso de leitura labial para captar o que os demais participantes falam.

## **ACESSANDO A FERRAMENTA**

Perguntou-se aos avaliadores se eles encontraram problemas para acessar a ferramenta, especialmente aquelas em que são solicitados *login* e senha. Todos os que reportaram dificuldades as encontraram no *login* em suas contas. Alguns apontaram problemas de acessibilidade, como a falta de rótulos ou de destaque nos campos selecionados, em algumas ferramentas.

Também foi questionado se, ao entrar na reunião, a câmera e o microfone já estavam habilitados: 47% dos respondentes disseram que suas câmeras já estavam habilitadas e 64% que seus microfones estavam habilitados, ao passo que 6% dos respondentes disseram que não sabem se suas câmeras já estavam habilitadas.

Em todas as reuniões, foi perguntado para cada avaliador se ele conseguia habilitar e desabilitar o microfone e a câmera. 91% e 86% dos respondentes disseram que conseguiram habilitar e desabilitar seus microfones e câmeras, respectivamente.

Quando separados por perfil, verificou-se que 29% das pessoas com deficiência visual e 20% com deficiência auditiva não conseguiram habilitar o microfone.

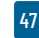

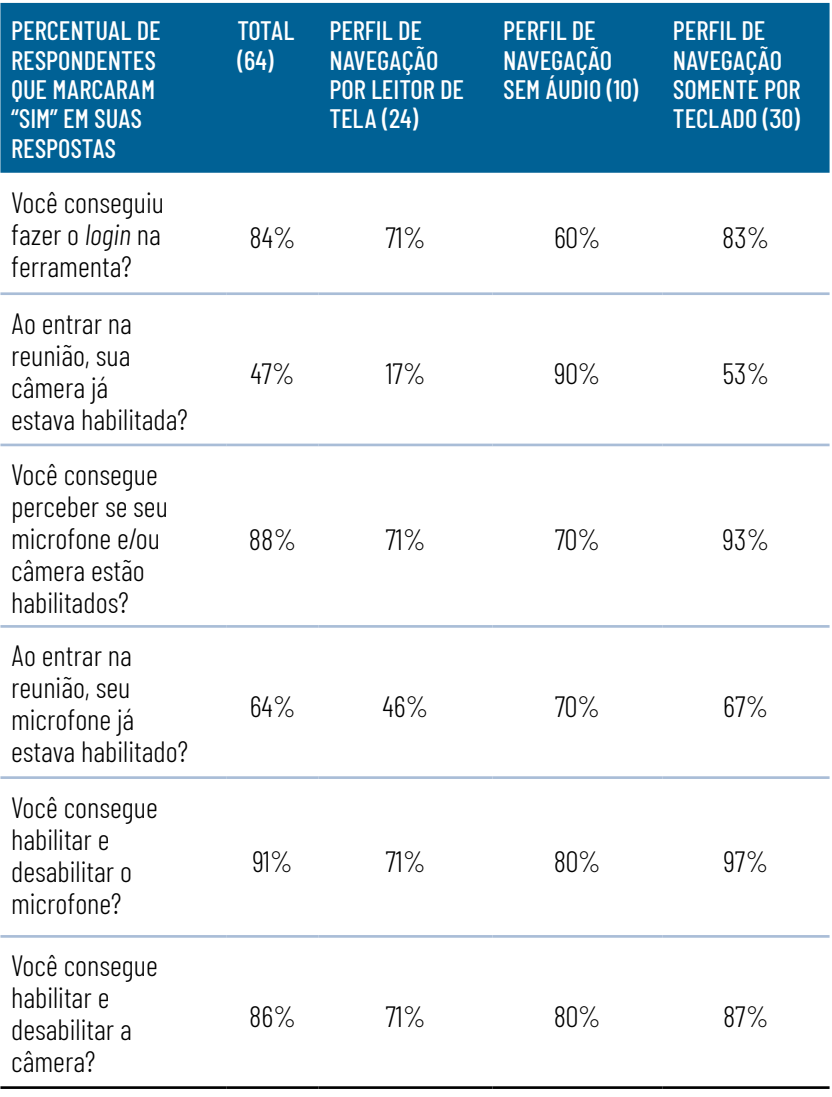

### **QUADRO 1 – ACESSO A FERRAMENTA**

Fonte: Elaboração própria.

O Quadro 1 revela que as pessoas que navegaram somente por teclado tiveram menos dificuldades para ter acesso às ferramentas de videoconferência, enquanto aquelas que precisaram navegar com leitor de tela encontraram mais barreiras para entrar em reuniões.

### **INTERAGINDO NA PLATAFORMA**

Perguntou-se aos participantes se eles conseguiam interagir por áudio e vídeo com os demais participantes. 94% responderam que sim; entretanto, quando o recorte é feito por tipo de deficiência, os números mudam significativamente para alguns casos. 71% das pessoas com deficiência visual total disseram que não conseguiram interagir por áudio ou vídeo.

Pediu-se que os participantes interagissem por *chat* na ferramenta. 97% conseguiram enviar mensagens por *chat*; porém, entre pessoas com deficiência visual total, o número foi de 75%. Quando foi enviado um *link* no *chat*, 67% de todos os respondentes conseguiram acessar, e apenas 50% dos participantes com deficiência visual o fizeram.

Ainda que 83% dos respondentes tenham conseguido acessar a lista de participantes da reunião, os grupos que navegaram por teclado e com leitores de tela tiveram um percentual menor, de 77% e 67% respectivamente.

Algumas ferramentas permitem que as pessoas indiquem que querem se comunicar como um recurso de "levantar a mão". Perguntou-se aos participantes se eles conseguiram se manifestar de alguma forma: 61% indicaram que sim. Quando separados por perfil de navegação, 38% dos que usaram leitor de tela, 60% dos que participaram sem áudio e 77% dos que navegaram por teclado conseguiram se manifestar para interagir. Em alguns casos, os participantes disseram que, em razão de não terem encontrado um botão para se manifestar, simplesmente abriram o microfone e pediram para falar.

É comum que pessoas sejam convidadas para reuniões e precisem compartilhar sua tela. Solicitou-se a cada participante que compartilhasse uma tela qualquer na reunião. 86% dos participantes conseguiram fazer a ação, sendo 67% do

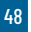

perfil de navegação por leitor de tela, 80% do perfil sem som e 90% do perfil de navegação por teclado.

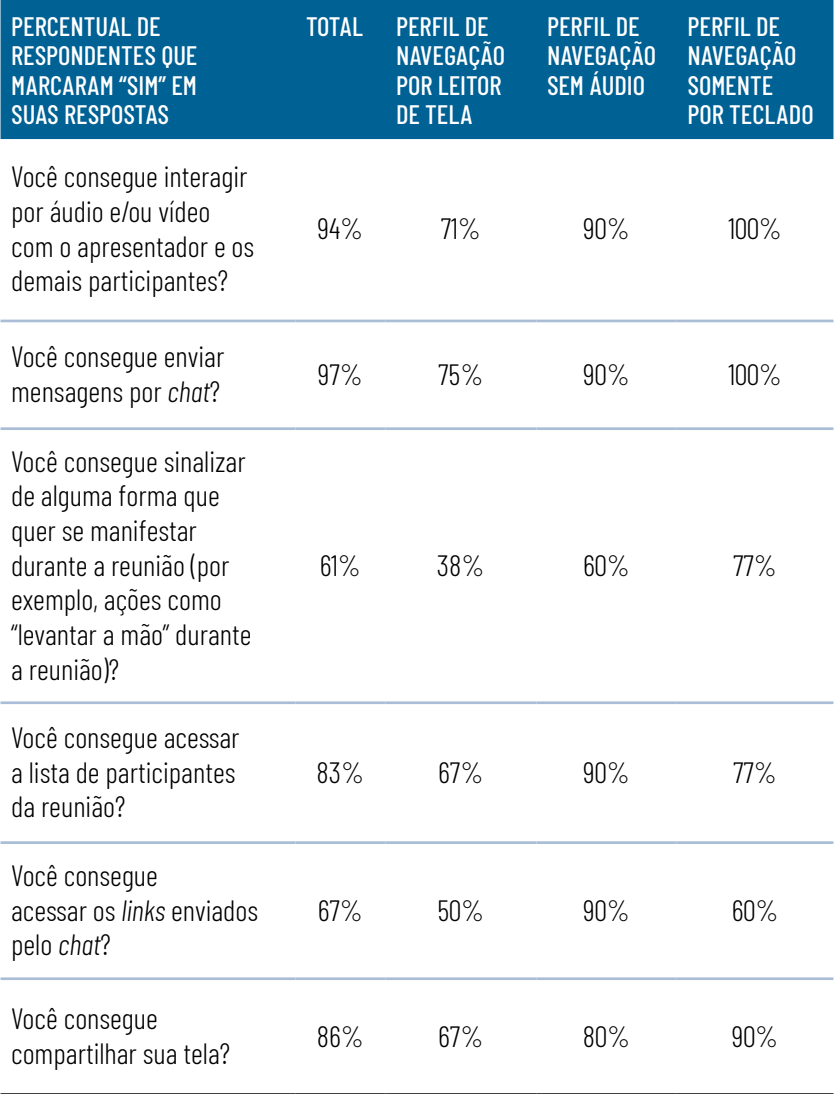

### **QUADRO 2 – INTERAGINDO NA PLATAFORMA**

Fonte: Elaboração própria.

O Quadro 2 revela que as pessoas que navegaram somente por teclado encontraram poucas barreiras para interagirem nas

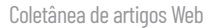

ferramentas, enquanto aquelas que precisaram navegar com leitor de tela, por sua vez, encontraram barreiras de interação acima da média.

## **COMPREENSÃO DA APRESENTAÇÃO**

Buscou-se identificar se os avaliadores conseguiam compreender tudo o que se passava durante uma reunião, visto que a compreensão é essencial para uma boa participação.

Os avaliadores foram questionados sobre a disponibilidade e o acesso a legendas na ferramenta de reunião. Algumas ferramentas permitem o uso de legendas, apesar de todas elas gerarem textos em inglês. Apenas 19% dos respondentes conseguiram habilitar as legendas, mesmo considerando o texto em outro idioma.

Durante a apresentação, foram exibidos uma imagem sem descrição e três vídeos. Para a imagem, utilizou-se um gráfico não descrito pelo apresentador. Para os vídeos, foram apresentados um apenas com texto na tela, outro com uma chamada de podcast (sem imagens em movimento) e um terceiro com Libras, audiodescrição e legendas.

Após a exibição da imagem e dos vídeos, perguntou-se aos participantes se eles conseguiram compreender tudo o que foi exibido na tela. No total, apenas 38% responderam sim, média diminuída pela quase nenhuma compreensão dos participantes do perfil de navegação por leitor de tela. Alguns respondentes reportaram que, em algumas apresentações, o áudio dos *slides* não foi executado, o que causou o aumento no número de pessoas que navegam por teclado (sem deficiência) para compreender todo o conteúdo. Percebe-se, portanto, que a falta de descrição de imagens, áudio, audiodescrição e legendas é uma barreira para pessoas com deficiência visual e auditiva.

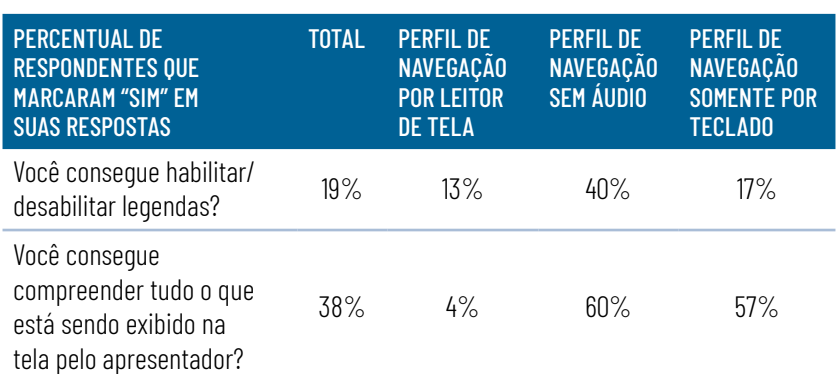

### **QUADRO 3 – COMPREENSÃO DA APRESENTAÇÃO**

Fonte: Elaboração própria.

O Quadro 3 acima mostra que a compreensão do que acontece em uma reunião é o resultado mais difícil de se alcançar durante a participação de pessoas com deficiência em reuniões *on-line*. As pessoas com limitações visuais são as que mais encontraram barreiras de compreensão, ao passo que aquelas que navegaram sem áudio encontraram menos dificuldades.

## **SAINDO DA REUNIÃO**

Por fim, questionou-se se os participantes conseguiam sair da reunião por conta própria, sem o apresentador encerrá-la. 97% responderam que sim; quando o recorte é por usuários de leitores de tela, esse número cai para 75%.

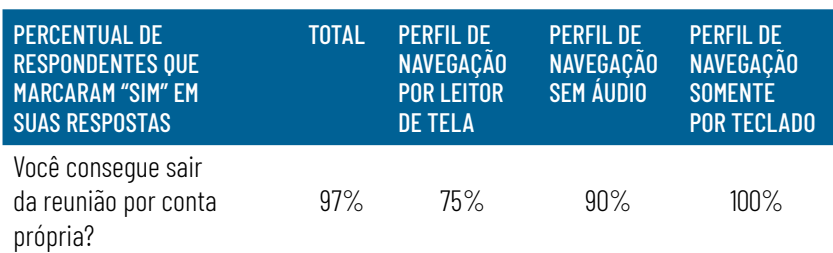

### **QUADRO 4 – SAINDO DA REUNIÃO**

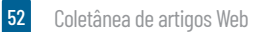

## **RESULTADO POR FERRAMENTAS**

Na tabela abaixo, estão os resultados com recortes por ferramenta.

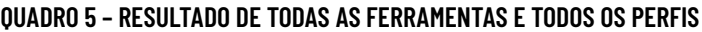

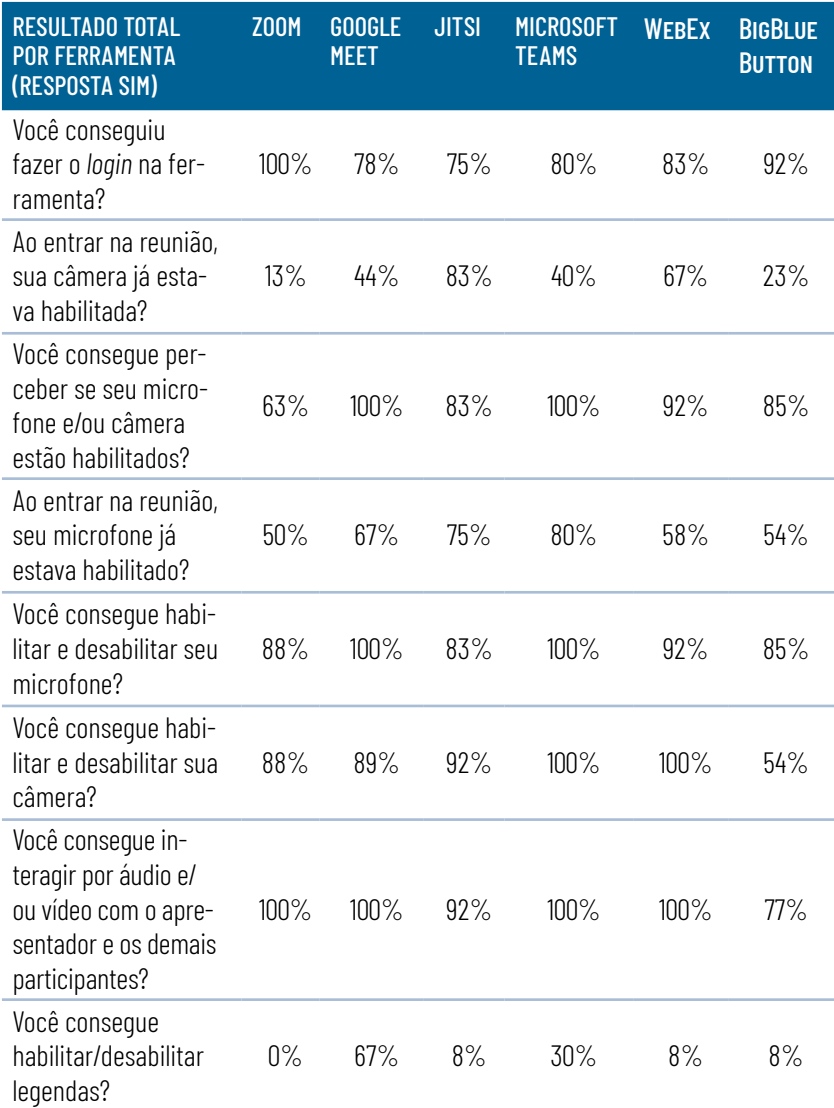

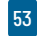

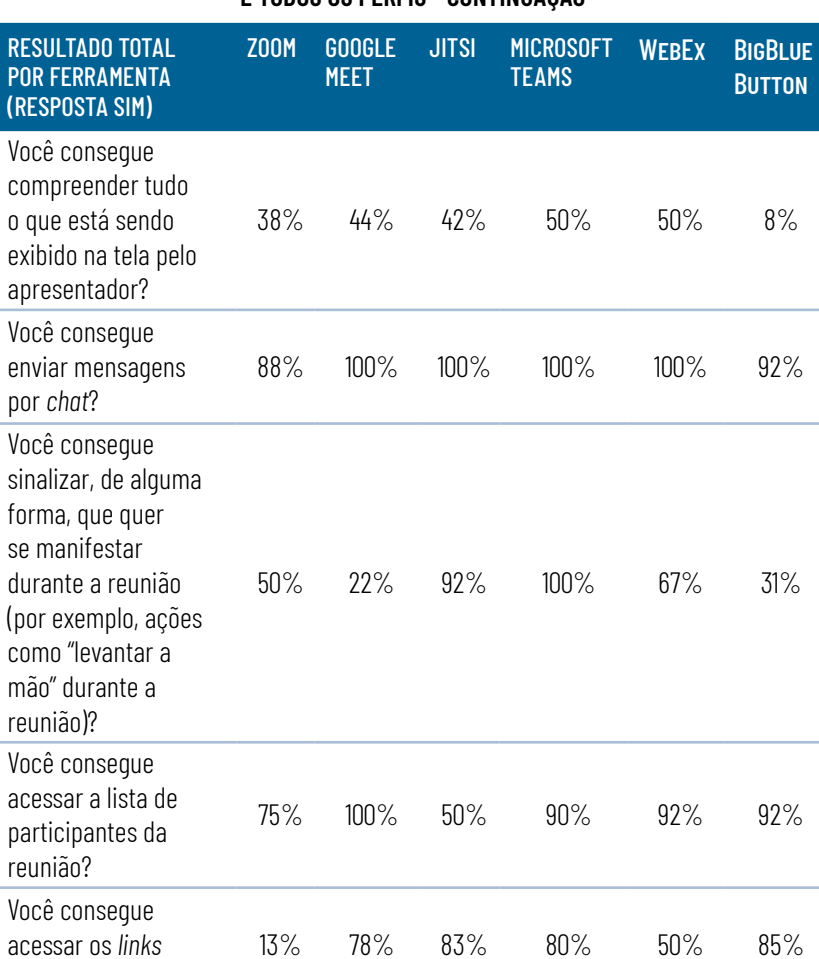

enviados pelo *chat*?

Você consegue sair da reunião por conta

Você consegue compartilhar sua

tela?

própria?

### **QUADRO 5 – RESULTADO DE TODAS AS FERRAMENTAS E TODOS OS PERFIS - CONTINUAÇÃO**

Fonte: Elaboração própria.

75% 89% 92% 100% 83% 77%

88% 100% 100% 100% 100% 92%

## **COMENTÁRIOS ABERTOS DOS PARTICIPANTES**

Havia um campo de texto livre para que os participantes pudessem descrever sua experiência e as barreiras encontradas. Algumas delas foram:

### Zoom:

- Usuários de leitor de tela
	- Não consigo levantar a mão, não encontro a função em navegação por *tab*.
	- Sobre levantar a mão, não é dado nenhum aviso para o leitor de tela de quem está com a mão levantada ou abaixada.
	- Com relação aos vídeos, são notáveis as barreiras que os conteúdos sem alternativas sempre causam.
	- Zoom está em inglês e eu não consegui entender muito bem os atalhos.
- Navegação por teclado
	- A experiência foi bem divertida e desafiadora. A única coisa que não consegui foi ativar a legenda.
	- Não consegui acessar o *link* enviado no *chat*, apesar de conseguir abrir e navegar por todo o *chat*.

### Google Meet

- Usuários participando sem áudio
	- Quando entrei, foi bem difícil. Desesperador de querer entender o que as pessoas estavam falando.
	- Não consegui acompanhar quase nada, apenas 10%. As câmeras estavam desativadas; apenas a do apresentador estava ativada.
	- Quando o apresentador compartilhou a apresentação, a janela ficou minúscula.

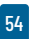

### • Usuários de leitor de tela

- A ordenação das opções na tela parecem um pouco bagunçadas utilizando o leitor de telas. Exemplo: navegando com *tab* ou com setas de cima para baixo, primeiro vem: microfone, sair e depois o vídeo.
- Navegação tranquila. Não consegui levantar a mão e houve problemas para compartilhar a tela.
- Não apresentou muitas dificuldades.
- O áudio dos vídeos foi transmitido.

### • Navegação por teclado

- Experiência boa. Não consegui acessar o *chat* por teclado
- Acho a navegação mais simples, podendo ser realizada com teclas de navegação de forma bem tranquila.
- No Google Meet, o tab transita entre tela cheia, indo até o *link* na barra de pesquisa e na tela do próprio Meet, o que deixou as tarefas bem difíceis.
- Interessante, porém, pela navegação via teclado, há menos opções visuais para identificação de onde está o cursor.

### Jitsi

- Usuários participando sem áudio
	- Ferramenta simples para reuniões informais.
- Usuários de leitor de tela
	- A tradução dos botões é redundante.
	- Ordem dos botões. O botão sair fica entre o microfone e a câmera.
- Navegação por teclado
	- Dificuldade para navegar por teclado.
	- Foco do teclado perdeu-se algumas vezes.

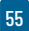

- Não consegui usar *emojis* na navegação por teclado.
- Não encontrei como habilitar legenda.
- Dificuldade em fixar tela do participante somente por teclado.

### Microsoft Teams

- Usuários de leitor de tela
	- *Logoff* difícil de encontrar.
	- Falta de teclas de atalho.
	- Algumas ações requerem mais habilidade com a ferramenta.
	- Na última atualização da ferramenta, o *chat* está bem instável com o uso do leitor de tela NVDA.
	- Ao navegar com leitor de telas no *chat* na janela principal do Teams, a conversa não pode ser lida.
	- Rótulo do botão de abrir o *chat* em nova janela não traduzido corretamente: é lido como desencaixar o *chat*.
- Navegação por teclado
	- Ferramenta simples e intuitiva.
	- Não consegui acionar as legendas.
	- Não consegui acionar os *links* no *chat*.
	- Senti falta de um *feedback* por áudio para um usuário "levantar a mão" se um apresentador cego estiver falando: não vão conseguir saber.

### **WebFx**

- Usuários participando sem áudio
	- Achei a ferramenta meio desorganizada.
	- Legal ter liberdade de dimensionar o tamanho da tela.
	- Não localizei a legenda durante a reunião.

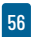

### • Usuários de leitor de tela

- A acessibilidade do aplicativo é razoável.
- Campos de nome completo e *e-mail* sem rótulos (*app* instalado).
- Navegação confusa na reunião.
- Ao abrir o *chat*, o foco permanece na lista de comandos e o usuário precisa pressionar F6 para dar foco na seção.
- O campo do *chat* não permite revisar o texto digitado, não há *feedback* ao navegar por setas.
- Não foi possível encerrar o compartilhamento de tela.
- Navegação por teclado
	- Tive dificuldades, principalmente no acesso ao *chat* e à lista de participantes.
	- Senti dificuldade para acessar o *link* do bate-papo.
	- Algumas coisas na ordem de navegação são bem confusas e, muitas vezes, não seguem a ordem esperada.

### **BigBlueButton**

- Usuários participando sem áudio
	- Achei muito simples para descobrir as ferramentas, não achei a legenda e demorei para descobrir a ferramenta Compartilhar a tela.
- Usuários de leitor de tela:
	- Minha experiência foi confusa. A única coisa que consegui habilitar foi o áudio.
	- Achei a ferramenta bem confusa para leitores de tela. Não consegui achar o botão do microfone, a não ser que seja na hora de efetuar o *login.*
	- Para mim, a acessibilidade desta ferramenta com leitores de tela não é boa.
- Para comunicação por voz e texto, é uma boa ferramenta.
- Creio que, como participante, foi tranquilo. Se eu estivesse coordenando a reunião, teria problemas.
- Navegação por teclado
	- Achei difícil navegar com o teclado.
	- Consegui navegar bem pelos recursos da ferramenta via teclado, com exceção do "Parar de compartilhar".
	- Algumas coisas na ordem de navegação são bem confusas e, muitas vezes, não seguem a ordem esperada.
	- Não consegui compartilhar minha tela e nem abrir minha câmera por erros de conectividade.

## **ANALISANDO A FERRAMENTA COM BASE NOS COMENTÁRIOS ABERTOS DOS PARTICIPANTES**

A partir dos comentários e da experiência dos usuários, avaliou-se a acessibilidade das ferramentas na Web e a conformidade com padrões de acessibilidade WCAG**35**(ADAMS *et al*., 2021) e WAI-ARIA**46**(DIGGS *et al*., 2017) para identificar os pontos mencionados pelos participantes do estudo.

### Zoom

A interface Web da ferramenta exige a solução de um CAPT-CHA<sup>5</sup> para entrar na sala, o que pode trazer barreiras para pes-

- **3** Acrônimo de Web Content Accessibility Guidelines
- **4** Acrônimo de Web Accessibility Initiative Accessible Rich Internet Applications.
- **5** CAPTCHA é o acrônimo de Completely Automated Public Turing test to tell Computers and Humans Apart (em português, Teste de Turing público completamente automatizado) para distinguir entre computadores e pessoas. Consiste em um desafio para verificar se quem está interagindo com a plataforma não é um robô.

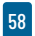

soas com deficiência visual. Os botões da ferramenta fazem uso de elementos semânticos do HTML**68**e de atributos de WAI-A-RIA para descrever suas funcionalidades; entretanto, todas as descrições estão em inglês, enquanto os rótulos visuais estão em português (por exemplo, o botão do microfone tem um texto "Ativar som" abaixo do ícone, mas, quando acessado por leitor de tela, ele fala "Unmute my microphone"). Apenas os botões de "compartilhar tela" e "sair" são lidos em português por leitores de tela. O botão para levantar a mão também está em português, porém o *feedback* em áudio para o usuário está em inglês. Percebe-se que somente os textos visíveis foram traduzidos para português e textos que descrevem botões para leitores de tela estão em inglês. Quando o usuário envia um *link* no *chat*, o texto não é convertido para *link* na interface Web (somente no aplicativo instalado); caso o usuário queira acessá-lo, ele deve copiar o texto do *link* e colá-lo no navegador.

*O* trecho de código abaixo mostra o atributo aria-label (lido por leitores de tela) com o texto em inglês e, em seguida, o texto "Iniciar vídeo", exibido na tela.

### **QUADRO 6 – TRECHO DE CÓDIGO DA PLATAFORMA WEB DA FERRAMENTA ZOOM**

<button tabindex="0" type="button" class="zm-btn send-video-container btn zm-btn--default zm-btn outline--blue zm-btn-icon" **aria-label="start sending my video**"> <i class="zm-icon zm-icon-start-video"></i> **Iniciar vídeo** <span class="loading" style="display: none;"></span></button>

Fonte: Elaboração própria.

<sup>6</sup> HTML é o acrônimo de Hypertext Markup Language (em português, Linguagem de Marcação de Hipertexto).

### Google Meet

Embora os elementos interativos (como botões) não utilizem a semântica do HTML, todos possuem uma série de atributos para permitir que as ações de *mouse* funcionem por teclado. O uso de elementos semânticos (como botões) poderia diminuir essa quantidade de código. Os botões que não contém texto exibem um *tooltip* quando o usuário passa o *mouse*, o que facilita a compreensão dos ícones. A ordem dos botões de interação na plataforma é confusa; o botão "encerrar a reunião", por exemplo, fica entre os botões de habilitar e desabilitar a câmera e o microfone.

### **FIGURA 1 – LISTA DE BOTÕES DO GOOGLE MEET: HABILITAR/DESABILITAR MICROFONE, DESLIGAR E HABILITAR/DESABILITAR CÂMERA**

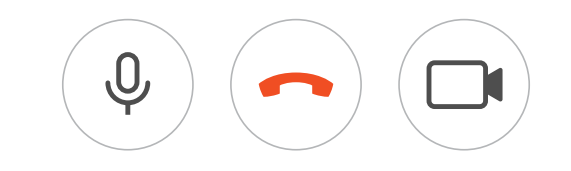

Fonte: Elaboração própria.

### Jitsi

Os elementos interativos (como botões) não utilizam a semântica do HTML. Cada botão contém uma série de elementos genéricos aninhados com diversas funções (que poderiam ser resolvidas usando elementos de botões, por exemplo). Embora os botões façam uso de atributos de WAI-ARIA para serem lidos por leitores de tela, sua descrição é redundante, como "alternar para janela de *chat*" e "alternar para compartilhamento de tela": apenas "janela de *chat*" e "compartilhar tela" já seriam suficientes. Os botões para habilitar e desabilitar áudio têm suas funcionalidades confusas devido à descrição. Ao desabilitar o vídeo, é informado ao leitor de tela "alternar o mudo do vídeo". A ordem dos botões principais também causou confusão: o botão de desligar a chamada fica entre os botões de habilitar e desabilitar o áudio e o

vídeo. Pela navegação por teclado, não foi possível acessar a área de *emojis* nem os vídeos dos demais participantes (para mandar mensagem privada, por exemplo). A falta de elementos semânticos interativos não permite essas atividades.

O trecho de código abaixo mostra como o texto do botão de habilitar e desabilitar a câmera é apresentado ao usuário de leitor de tela.

### **QUADRO 7 – TRECHO DE CÓDIGO DA PLATAFORMA WEB DA FERRAMENTA JITSIM**

```
<div aria-pressed="true" aria-disabled="false"
aria-label="Alternar mudo do vídeo" class="toolbox-button" 
tabindex="0" role="button">
<div>
<div class="toolbox-icon toggled ">
<div class="jitsi-icon ">
<svg height="24" width="24" viewBox="0 0 32 32">
<path d="M4.375 2.688L28 26.313l-1.688
1.688-4.25-4.25c-.188.125-.5.25-.75.25h-16c-.75
0-1.313-.563-1.313-1.313V9.313c0-.75.563-1.313
1.313-1.313h1L2.687 4.375zm23.625 6v14.25L13.062 8h8.25c.75 0
1.375.563 1.375 1.313v4.688z">
</path>
</svg>
</div>
</div>
</div>
\langlediv>
```
Fonte: Elaboração própria.

### Microsoft Teams

Os botões utilizam elementos semânticos do HTML, além de descrições com atributos de WAI-ARIA. A possibilidade de habilitar as legendas não está disponível na interface Web. Quando o

usuário levanta a mão utilizando um leitor de tela, um *feedback* em áudio informa o usuário de que a mão dele está levantada ou abaixada. Os atalhos de teclado funcionam, mas não há qualquer informação na interface Web de como acioná-los. Ao navegar utilizando leitores de tela no *chat*, há um menu com dois itens escondidos: eles são acessíveis por teclado, mas não há informação, apenas o texto "Barra de ferramentas com dois botões; pressione enter para inserir a barra de ferramentas". Contudo, não abre nenhuma opção; dessa forma, o usuário precisa passar por essa barra de ferramentas em cada mensagem do *chat*.

O trecho do código abaixo mostra como cada mensagem de *chat* contém a informação de uma barra de ferramentas com dois botões.

### **QUADRO 8 – TRECHO DE CÓDIGO DA PLATAFORMA WEB DA FERRAMENTA MICROSOFT TEAMS**

<button class="hidden-button-virtual-pc-cursor" ng-if="ctrl.messageReactionsEnabled & & !ctrl.isHiddenByDlp && !ctrl.isInteropChat" role="button" **aria-label="Barra de ferramentas com dois botões; pressione enter para inserir a barra de ferramentas"** ng-click="ctrl.openTooltipInScanMode(\$event, this)" data-prevent-refocus="true"> </button>

Fonte: Elaboração própria.

### **WebEx**

Os campos para inserção de nome e *e-mail* estão sem rótulos: possuem somente o atributo "*placeholder*", que não tem a função de rótulo e pode não ser lido por todos os leitores de tela. O mesmo acontece na área do *chat*/bate papo: como não há rótulos relacionados, o leitor de tela lê as informações dentro da área de texto ou do combo *box*. Ao tentar enviar mensagem para um usuário específico, o leitor de tela não lê o texto "enviar para" que

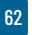

vem antes do combo *box* devido à falta de rótulos associados. Os botões utilizam marcação semântica do HTML e atributos de WAI-ARIA para descrever as ações dos elementos. Ao levantar a mão, não há retorno em áudio informando que o usuário levantou a mão; logo, o usuário de tecnologia assistiva não consegue saber se há alguém com a mão levantada, mesmo navegando pela lista de participantes. Embora haja texto no código do ícone para "levantar a mão", faz uso de atributo que pode não ser lido por leitores de tela em vez de usar atributos de WAI-ARIA.

O trecho de código abaixo mostra que não há rótulos nos campos de nome e *e-mail*, necessários para entrar em uma reunião.

### **QUADRO 9 – TRECHO DE CÓDIGO FONTE DA PLATAFORMA WEB DA FERRAMENTA WEBEX**

<div class="style-box-2gTpv"> <div class="style-title-25LG6">Inserir suas informações</div> <div class="style-name-input-19PlX"> <input maxlength="128" placeholder="Seu nome completo" class="style-input-2nuAk undefined" type="text" value="" style=" width: 346px;"> </div> <div class="style-email-input-1yF5y"> <input maxlength="64" placeholder="Endereço de e-mail" class="style-input-2nuAk undefined" type="text" value="" style=" width: 346px;"> </div>

Fonte: Elaboração própria.

### **BigBlueButton**

A ferramenta utiliza elementos interativos semânticos: botões e elementos de âncora para os elementos clicáveis. Todos os botões da ferramenta são rotulados com atributos de WAI- -ARIA, o que permite aos usuários de tecnologia assistiva compreenderem o significado dos botões. As janelas modais (que

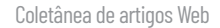

abrem na tela quando se desabilita o áudio) também informam o usuário das ações necessárias. A dificuldade acontece com ações de habilitar e desabilitar o áudio: antes de entrar na reunião, o usuário precisa decidir se participará apenas ouvindo ou com o microfone habilitado. Se ele não habilita o microfone nesse momento, o ícone dessa função não aparece na tela, e o usuário deve selecionar "ativar áudio" para abrir novamente o modal. Possivelmente, o que pode ter gerado maior dificuldade no uso da ferramenta foi a pouca experiência dos usuários em seu uso.

A sequência de imagens abaixo mostra como os botões mudam dependendo da forma de escolha de participação na ferramenta. Na figura 2, há um microfone na barra de áudio e vídeo no inferior da tela. Já na figura 3, depois de selecionada a opção somente ouvir, o ícone de áudio muda do microfone para um fone de ouvido.

# **FIGURA 2 – IMAGEM DO MODAL DE ENTRADA NA REUNIÃO** Como você gostaria de se juntar ao áudio? Microfone Somente ouvir

Fonte: Elaboração própria.

### **FIGURA 3 – IMAGEM DOS BOTÕES DE ÁUDIO E VÍDEO DA FERRAMENTA**

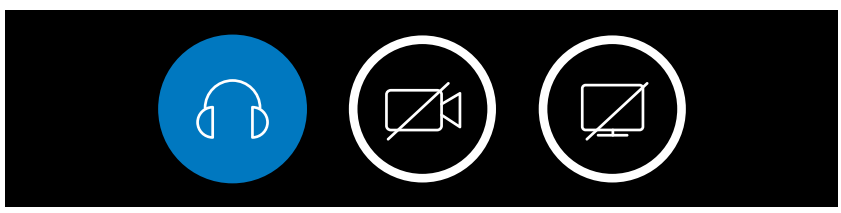

Fonte: Elaboração própria.

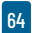

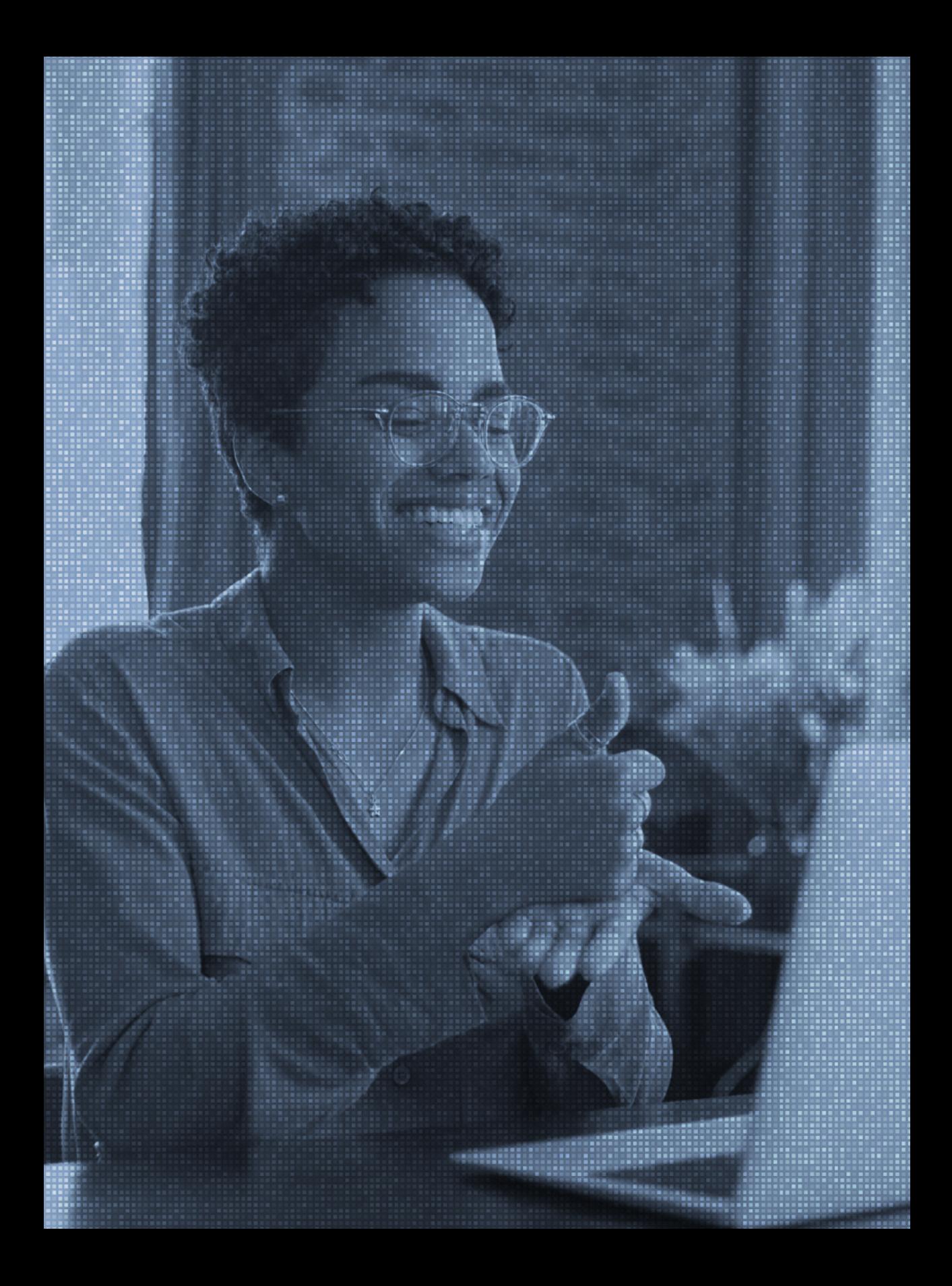

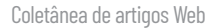

## **CONCLUSÕES**

- A participação em reuniões virtuais traz alguns desafios, especialmente para pessoas com deficiência. Usuários conseguem acessar uma reunião, mas têm dificuldades para compreender e interagir se os organizadores não oferecerem acessibilidade. Os resultados mostraram que as pessoas com limitações visuais e que usam leitor de tela para navegar na Web são as que encontraram as maiores barreiras de uso de ferramentas de reuniões *on-line*. Por outro lado, aquelas pessoas com limitações auditivas e que navegam na Web sem áudio encontraram mais facilidades no uso das ferramentas.
- O compartilhamento de vídeo não tem acessibilidade para o usuário com deficiência visual, bem como as legendas ou transcrições (disponíveis em apenas algumas ferramentas testadas) que não estão em português, o que beneficiaria usuários com deficiência auditiva.
- Ferramentas com as quais os usuários têm pouca familiaridade e uso podem ser difíceis de operar devido ao desconhecimento de teclas de atalho, essenciais para a navegação por teclado e por usuários de leitores de tela. Além disso, nem todas exibem ao usuário (por áudio ou texto) os atalhos de teclado.
- A interface das ferramentas tem padrões distintos que, muitas vezes, confundem os usuários. Botões mal-posicionados podem dificultar a navegação dos usuários.
- Apesar de serem essenciais para a compreensão do conteúdo em áudio por pessoas surdas, as legendas ainda funcionam de forma precária. As poucas ferramentas que disponibilizam esse recurso oferecem legenda somente em inglês, ou de uma forma que os usuários não conseguem ou têm dificuldade para configurar.

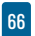

- Algumas aplicações têm inconsistências em traduções para o português, exibindo rótulos de botões confusos. Outras traduzem para português apenas os textos da interface visual, mantendo os textos de *feedback* por áudio em inglês.
- As ferramentas fazem bom uso de recursos que descrevem ações e funções ao usuário, mas nem todas utilizam elementos interativos semânticos de HTML, o que requer maior quantidade de código para tornar esses elementos interativos.

Ao tentar responder as questões destacadas no objetivo desta pesquisa, as conclusões são:

- Apropriação de tecnologia: usuários conseguiram participar da reunião utilizando tanto a ferramenta Web quanto os aplicativos instalados. A Web mostrou ser a ferramenta preferida pelos respondentes deste estudo. As pessoas que navegaram somente por teclado tiveram menos dificuldades para ter acesso às ferramentas de videoconferência, enquanto aquelas que precisaram navegar com leitor de tela encontraram mais barreiras para entrar em reuniões.
- Problemas na interação e interface: foram detectados problemas na interface das aplicações que dificultaram a participação de alguns grupos de voluntários. Essas barreiras podem ser separadas em duas categorias:
	- Acessibilidade da ferramenta: incapacidade de acionar links, botões ou mesmo interagir por chat foram alguns dos problemas reportados pelos usuários. Pessoas que navegaram somente por teclado encontraram poucas barreiras para interagirem nas ferramentas, ao passo que aquelas que precisaram navegar com leitor de tela, por sua vez, encontraram barreiras de interação acima da média.

Coletânea de artigos Web

• Acessibilidade da reunião: sem a intervenção do apresentador para garantir a acessibilidade ao conteúdo parte do grupo (lendo o conteúdo em texto e trocando mensagens por *chat*), pessoas com deficiência visual e auditiva podem ter problemas para participar e compreender conteúdo da reunião. Os resultados mostraram que a compreensão do que acontece em uma reunião é o resultado mais difícil de se alcançar durante a participação de pessoas com deficiência em reuniões *on-line*. As pessoas com limitações visuais são as que mais encontraram barreiras de compreensão, seguidas por aquelas com deficiência auditiva.

Logo, ainda que seja possível que pessoas com deficiência participem de reuniões *on-line*, as ferramentas disponíveis precisam melhorar significativamente a acessibilidade quanto às facilidades de interação e compreensão pelos usuários. Sem isso, a participação fica comprometida e torna a atividade de acesso às ferramentas inútil para o usuário com deficiência.

É fundamental que as empresas desenvolvedoras dessas ferramentas incorporem em seus produtos padrões de acessibilidade na Web. Por outro lado, a cultura de acessibilidade também precisa ser estimulada pelos organizadores de reuniões, já que algumas barreiras podem ser contornadas com orientações de uso.

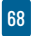

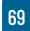

## REFERÊNCIAS

- ADAMS, C.; CAMPBELL, A.; MONTGOMERY, R.; COOPER, M.; KIRKPA-TRICK, A. (eds.). Web Content Accessibility Guidelines (WCAG) 2.2. Cambridge: W3C, 21 maio 2021. Disponível em: [https://www.w3.org/](https://www.w3.org/TR/WCAG22) [TR/WCAG22/](https://www.w3.org/TR/WCAG22). Acesso em 18 fev. 2022.
- BARBOSA, S.; SILVA, B. Interação Humano-Computador. Rio de Janeiro: Elsevier, 2010.
- DIGGS, J.; MCCARRON, S.; COOPER, M.; SCHWERDTFEGER, R.; CRAIG, J. (eds.). Accessible Rich Internet Applications (WAI-ARIA) 1.1. Cambridge: W3C, 14 dez. 2017. Disponível em [https://www.w3.org/TR/](https://www.w3.org/TR/wai-aria-1.1) [wai-aria-1.1/](https://www.w3.org/TR/wai-aria-1.1). Acesso em 18 fev. 2022.
- HERSH, M.; LEPORINI, B.; BUZZI, M. Accessibility Evaluation of Video Conferencing Tools to Support Disabled People in Distance Teaching, Meetings and other Activities. Proc. of the 17th International Conference on Computers Helping People with Special Needs. IC-CHP 2020, v. 9, p. 133-139, 2020. Disponível em: [https://www.re](https://www.researchgate.net/profile/Vanessa_Heitplatz/publication/344348353_Implem)searchgate.net/profile/Vanessa Heitplatz/publication/344348353 [Implem](https://www.researchgate.net/profile/Vanessa_Heitplatz/publication/344348353_Implem). Acesso em 18 fev. 2022.

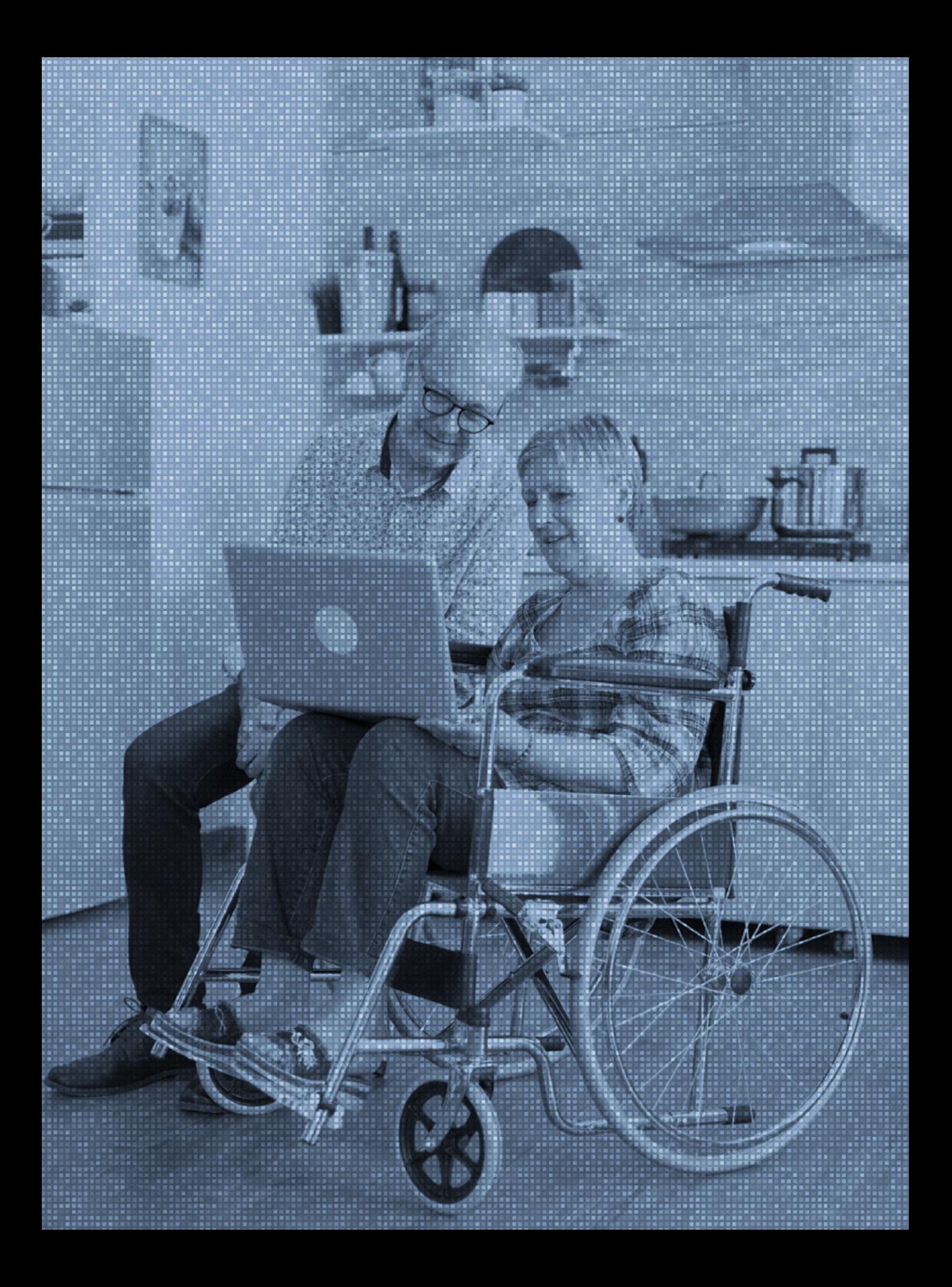

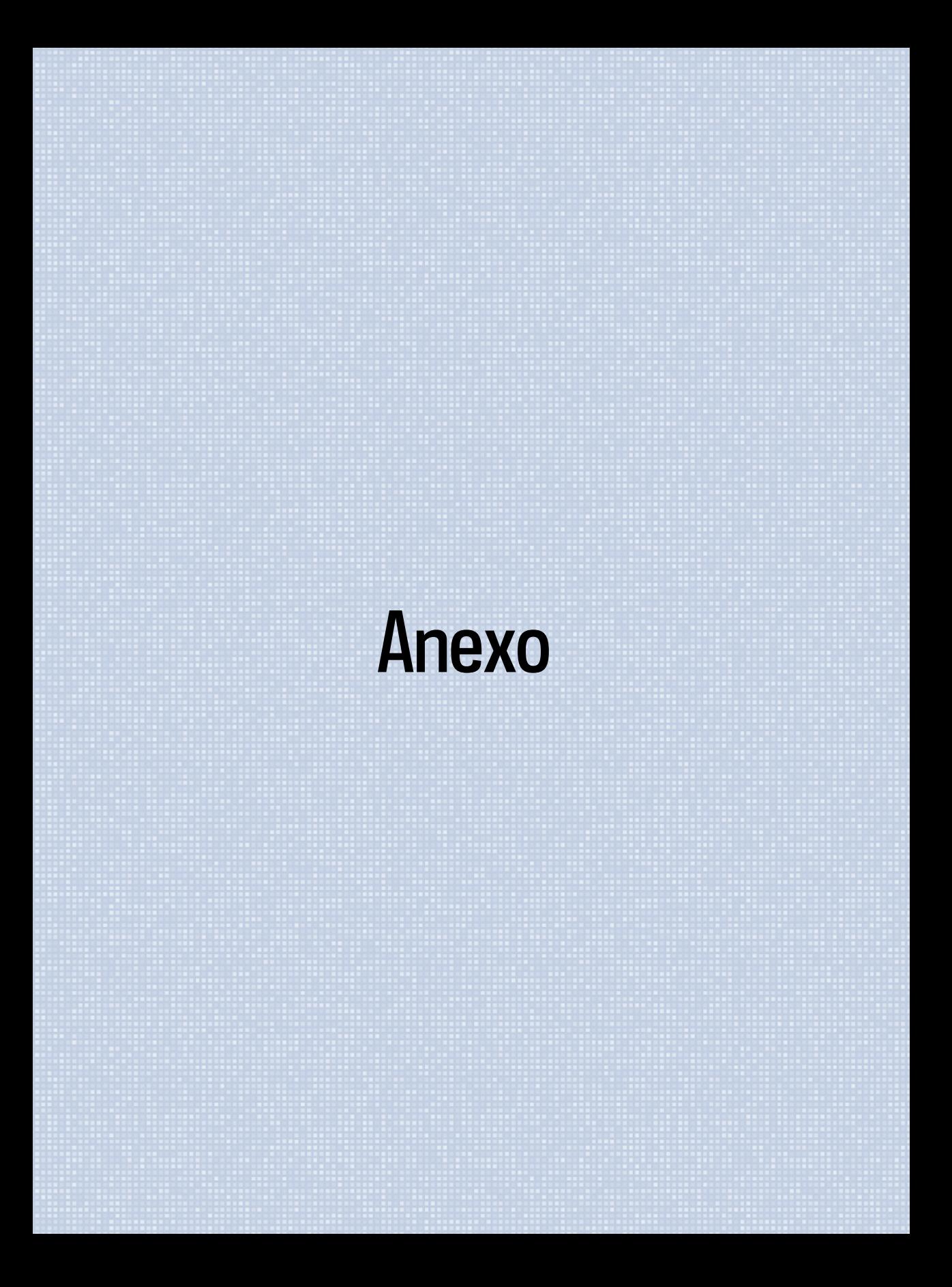

## FORMULÁRIO PARA ENTREVISTA

## **PARTE 1 - IDENTIFICAÇÃO:**

Nome completo (campo texto)

Qual é a sua experiência com acessibilidade digital? (múltipla escolha)

Por acessibilidade digital, entenda o uso de tecnologias assistivas para superar barreiras de acesso em sites e aplicativos.

- Iniciante
- Intermediário
- Avançado

Você declara que está sendo imparcial na análise desta aplicação? (múltipla escolha) Sua avaliação nesta ferramenta não deve considerar, por exemplo, apenas preferência/simpatia por marca ou produto, ou ainda desejo de minorar o produto de concorrente. Por gentileza, foque em uma avaliação das funcionalidades.

- Sim
- Não

### Aplicativo que está avaliando: (múltipla escolha)

- Zoom Somente teclado
- Zoom Leitor de telas
- Zoom Sem áudio
- Google Meet Somente teclado
- Google Meet Leitor de telas
- Google Meet Sem áudio
- Microsoft Teams Somente teclado
- Microsoft Teams Leitor de telas
- Microsoft Teams Sem áudio
- Jitsi Somente teclado
- Jitsi Leitor de telas
- Jitsi Sem áudio
- WebEx– Somente teclado
- WebEx Leitor de telas
- WebEx Sem áudio
- Big Blue Button Somente teclado
- Big Blue Button Leitor de telas
- Big Blue Button Sem áudio

#### Há quanto tempo você usa essa ferramenta que vai avaliar?

- Menos de um mês
- Dois a seis meses
- Seis meses a um ano
- Mais de um ano

#### Como você está usando essa aplicação? (múltipla escolha)

- Pela Web (navegador/Browser)
- Por aplicativo instalado no computador

Qual sistema operacional está usando? (campo texto) Windows, Linux, Android, iOS, MacOS.

Qual leitor de tela está usando (somente para avaliações por leitor de tela) (campo texto)

Para participar desta reunião, você vai utilizar alguma outra aplicação para dar suporte a sua participação (como WebCaptioner, OCR etc.)? Descreva-a.

Você tem alguma deficiência? (múltipla escolha)

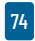

- Não tenho deficiência
- Deficiência visual total/cegueira
- Deficiência visual parcial/baixa visão
- Deficiência auditiva total/surdez
- Deficiência auditiva parcial/baixa audição
- Deficiência motora
- Limitações cognitivas
- Outra deficiência

## **PARTE 2 – PARTICIPAR DA REUNIÃO**

Considere que você já tenha o aplicativo instalado em seu computador ou acesso a interface Web da aplicação. Acesse a reunião pelo link recebido por *e-mail*.

Certifique-se de que você não esteja logado na aplicação antes de acessar o *link*. Para aplicações na Web, utilize uma aba anônima do navegador.

#### 1.Você conseguiu fazer o *login* na aplicação? (múltipla escolha)

- Sim
- Não

#### 2. Você teve problemas ao fazer *login*? Descreva-os (campo texto)

#### 3. Ao entrar na reunião, sua câmera já estava habilitada?

- Sim
- Não
- Não sei se minha câmera já estava habilitada

### 4. Você consegue perceber se seu microfone e/ou câmera estão habilitados?

- Sim
- Não
- Não sei se minha câmera ou microfone estão habilitados

### 5. Ao entrar na reunião, seu microfone já estava habilitado?

- Sim
- Não
- Não sei se meu microfone já estava habilitado

### 6. Você consegue habilitar e desabilitar seu microfone?

- Sim
- Não

### 7. Você consegue habilitar e desabilitar sua câmera?

- Sim
- Não

8. Você consegue interagir por áudio e/ou vídeo com o apresentador e os demais participantes?

- Sim
- Não

#### 9. Você consegue habilitar/desabilitar legendas?

- Sim
- Não

### 10. Você consegue compreender o que está sendo exibido na tela pelo apresentador?

- Sim
- Não

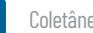

11. Você consegue enviar mensagens por *chat*?

- Sim
- Não

12. Você consegue sinalizar de alguma forma que quer se manifestar durante a reunião (por exemplo, ações como "levantar a mão")?

- Sim
- Não

13. Como você sinalizou que quer se manifestar durante a reunião? (campo texto)

14. Você consegue acessar a lista de participantes da reunião?

- Sim
- Não

15. Você consegue acessar os *links* enviados pelo *chat*?

- Sim
- Não

16. Você consegue compartilhar sua tela?

- Sim
- Não

17. Você consegue sair da reunião por conta própria?

- Sim
- Não

18. Descreva sua experiência sobre todo o aspecto da avaliação da ferramenta

19. Espaço para demais comentários

### **ROTEIRO DE APRESENTAÇÃO**

*Host* da reunião aguarda todos entrarem na sala.

Apresentador: Bom dia/tarde/noite. Sejam bem-vindos ao teste de ferramentas de videoconferência. Vou compartilhar alguns slides com vocês:

Apresentador compartilha slides.

#### **Slide 1 - [***login***]**

Responda às seguintes perguntas (apresentador lê as perguntas): Responda às perguntas 1 e 2 sobre o *login* na aplicação e sobre os problemas ao acessá-la.

#### **Slide 2 - [Câmera e microfone]**

Responda às seguintes perguntas 3 a7:

- Ao entrar na reunião, sua câmera já estava habilitada?
- Você consegue perceber se seu microfone e/ou câmera estão habilitados?
- Ao entrar na reunião, seu microfone já estava habilitado?
- Você consegue habilitar e desabilitar seu microfone?
- Você consegue habilitar e desabilitar sua câmera?

#### **Slide 3 - [Interação com os demais participantes]**

Abra seu microfone para interagir com os demais (apresentador chama um por um por áudio e por *chat*).

- Avaliador 01
- Avaliador 02
- Avaliador 03

Pergunta 8 - Você consegue interagir por áudio e/ou vídeo com o apresentador e os demais participantes?

#### **Slide 4 - [Imagem na tela]**

Apresentador diz: Vou compartilhar um gráfico, que gráfico representa o número de pessoas com deficiência no Brasil (mas não fala os números).

(https://cnae.ibge.gov.br/images/7a12/vamos\_conhecer/graficos/graf\_deficiencia\_total\_ 640px\_obs.jpg")

Em seguida, ele apresenta três vídeos: um somente com imagem, outros somente com som e outro com áudio, vídeo, Libras, legenda e audiodescrição.

#### **Slide 5 - [Slides e vídeos exibidos na tela]**

Responda as seguintes perguntas 9 e 10:

- Você consegue habilitar/desabilitar legendas?
- Você conseguiu compreender tudo o que estava sendo exibido na tela pelo apresentador?

#### **Slide 6 - [Interação com os demais participantes]**

Envie uma mensagem de *chat* para o grupo Perguntas 11 a 16:

- Você consegue sinalizar de alguma forma que quer se manifestar durante a reunião (por exemplo, ações como "levantar a mão")?
- Você consegue acessar a lista de participantes da reunião?
- Acesse o link enviado pelo apresentador.
- Compartilhe algo na sua tela (apresentador chama um por um).
	- Avaliador 01
	- Avaliador 02
	- Avaliador 03

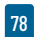

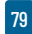

#### **Slide 7 - [Saindo da reunião]**

Depois de sair, responda as últimas perguntas 17 a 19 do formulário:

- Você consegue sair da reunião por conta própria?
- Descreva sua experiência executando essas tarefas.
- Faça seus comentários finais.
- Verifique se respondeu todas as perguntas.

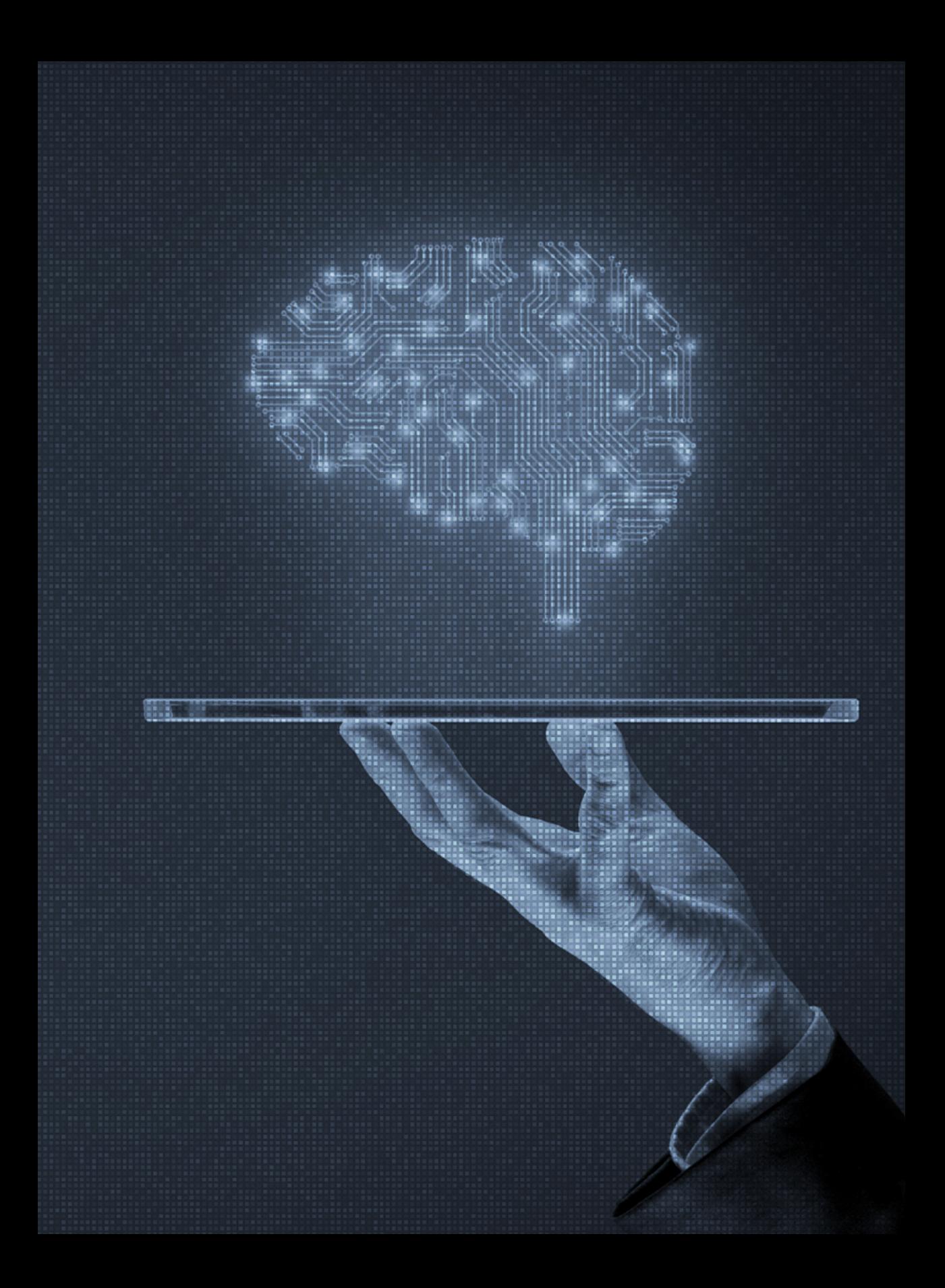

CONJUNTO DE DADOS DE SUPERVISÃO FRACA DE **EMOÇOES** REFINADAS EM PORTUGUÊS

Por Diogo Cortiz, Jefferson O. Silva, Newton Calegari, Ana Luísa Freitas, Ana Angélica Soares, Carolina Botelho, Gabriel Gaudencio Rêgo, Waldir Sampaio e Paulo Sergio Boggio

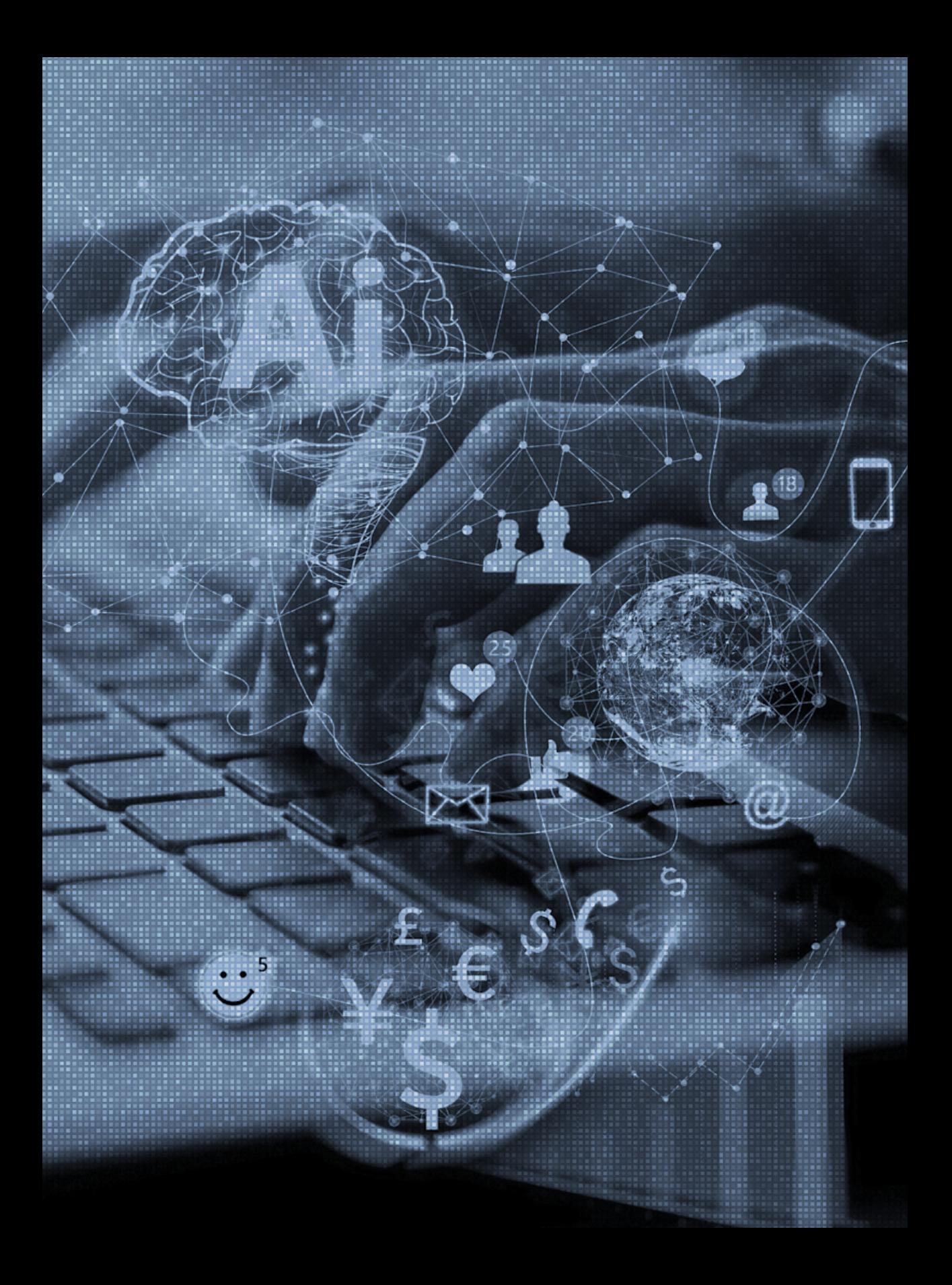

## **INTRODUÇÃO**

Computação Afetiva compreende o estudo de como<br>os computadores podem reconhecer, interpretar e<br>simular os afetos humanos. De acordo com Picard<br>(2000), um pioneiro da área, é imperativo desen-<br>volver formas a fim de que os os computadores podem reconhecer, interpretar e simular os afetos humanos. De acordo com Picard (2000), um pioneiro da área, é imperativo desenvolver formas a fim de que os computadores sejam capazes de reconhecer, entender e expressar emoções para interação inteligente e natural entre humanos e máquinas. Embora a Computação Afetiva possa empregar vários tipos de entrada, como imagens de expressão facial, voz ou dados fisiológicos, nossa pesquisa concentra-se na linguagem escrita, cujo escopo está na área de Processamento de Linguagem Natural (PLN).

Uma tarefa comum no PLN é a análise de sentimentos, que classifica um texto em três categorias diferentes: positivo, negativo e neutro (DRUS; KHALID, 2019). A tarefa de reconhecimento de emoções, no entanto, é mais detalhada. Em vez de classificar o texto apenas em categorias de valência (positiva, negativa ou neutra), ela distribui o texto em categorias emocionais mais detalhadas.

A delimitação desta pesquisa concentra-se na área de Reconhecimento Emocional refinado. Estudamos uma abordagem para criar um *corpus* em português para essa tarefa, usando uma abordagem de supervisão fraca.

Artigo originalmente publicado nos anais do Simpósio STIL.

CORTIZ, Diogo et al. A Weakly Supervised Dataset of Fine-Grained Emotions in Portuguese. In: Simpósio Brasileiro de Tecnologia da Informação e da Linguagem Humana (STIL), 13. , 2021, Evento Online. Anais [...]. Porto Alegre: Sociedade Brasileira de Computação, 2021 . p. 73-81. DOI: <https://doi.org/10.5753/stil.2021.17786>.

### **TRABALHOS RELACIONADOS**

Vários trabalhos em PLN são baseados na teoria das emoções básicas (Ekman, 1992) para classificar os textos em categorias definidas de emoções, com número de categorias variando de quatro a oito. Um dos estudos adotou as seis emoções básicas propostas por Ekman (1992) – a*legria, medo, raiva, tristeza, surpresa e nojo* – para treinar um modelo de reconhecimento de emoções (BATBAATAR *et al.*, 2019). Outra pesquisa adicionou confiança e antecipação às emoções básicas, trabalhando com oito categorias básicas de emoções (SOSEA; CARAGEA, 2020).

No campo do estudo das emoções, outra teoria relevante é a Teoria da Emoção Construída (BARRETT, 2017), a qual assume que as emoções não são universais, mas idiossincráticas. Esse debate teórico impõe limitações metodológicas que uma abordagem computacional diferente pode ajudar a resolver. A Teoria do Espaço Semântico (COWEN; KELTNER, 2021) permite reconhecer e analisar o conteúdo emocional de estímulos naturalistas, por meio de técnicas estatísticas abertas para captar variações emocionais no comportamento. Os resultados sugerem que mais de 25 classes emocionais possuem perfis distintos de expressões e eventos anteriores. Os autores argumentam que essas emoções são de alta dimensão, categóricas e, muitas vezes, misturadas.

GoEmotions é um conjunto de dados do Reddit em inglês com mais de 58.000 comentários para treinar modelos de PLN na tarefa de reconhecimento de emoções. Foi anotado para 27 categorias de emoções e neutro, com base na Teoria do Espaço Semântico. Os autores ajustaram um modelo de linguagem BERT e alcançaram um F<sub>1</sub>-score médio de 0,46 (DEMSZKY *et al.* 2020).

Apesar da pontuação média da *F1* (abaixo de 0,50), algumas classes pontuaram acima de 0,70. É um conjunto de dados complexo, com muitas categorias que geralmente têm limites difusos entre elas. É essencial discutirmos a importância de se criar um conjunto de dados refinado com categorias mais emocionais. Nesse sentido, a pesquisa na área de Computação Afetiva não se limita à análise de sentimentos ou categorias propostas pela teoria básica.

Embora o conjunto de dados GoEmotion tenha sido lançado de acordo com padrões de dados abertos (DEMSZKY *et al.* 2020), a abrangência do *corpus* é limitada ao inglês, o que dificulta o uso em aplicações em outros idiomas. Um dos desafios que o aprendizado de máquina (*Machine Learning*) enfrenta é lidar com um ambiente com poucos recursos (quando os dados disponíveis não são suficientes para treinar os modelos), fenômeno que pode ocorrer não só em domínios específicos de aplicações, mas também em regiões geográficas específicas.

Na área de PLN, faltam conjuntos de dados e *corpus* disponíveis em muitas línguas. É o caso do português, que possui uma pequena quantidade de conjuntos de dados do análise de sentimentos quando comparado ao inglês (PEREIRA, 2021). Vale a pena notar que, apesar de buscarmos um conjunto de dados de emoção refinada, não encontramos nenhum em português.

### **OBJETIVOS, QUESTÕES DE PESQUISA E HIPÓTESES**

Esta pesquisa visa estudar a criação de um *corpus* de emoções refinadas para línguas de poucos recursos, especificamente o português. Devido aos recursos financeiros limitados, um objetivo específico deste trabalho é estudar o uso da estratégia de supervisão fraca para construir nosso *corpus*. Embora a supervisão fraca seja uma estratégia quando não há anotação humana de

cada ponto de dados, os rótulos são atribuídos a partir de fontes ruidosas e limitadas ou de regras específicas. Propusemos as seguintes questões de pesquisa (QP) para orientar nosso trabalho:

**QP1:** A estratégia de supervisão fraca é adequada para construir um *corpus* de PLN para a tarefa refinada de reconhecimento de emoções em um ambiente com poucos recursos?

**QP2:** Qual é uma abordagem de supervisão fraca adequada para construir um *corpus* para tarefas refinadas de reconhecimento de emoções em PLN?

Nossa primeira hipótese (H1) é que a supervisão fraca pode ser uma estratégia adequada para construir *corpus* de PLN para reconhecimento de emoções. Nossa segunda hipótese (H2) é que a abordagem baseada no léxico pode ser uma estratégia adequada para coletar amostras de cada uma das categorias do nosso conjunto de dados, utilizando os Itens Lexicais (IL) como critério para definir o rótulo de forma adequada ao português. Uma terceira hipótese (H3) é que o uso de técnicas de aprendizado de máquina SOTA (especificamente modelos de linguagem baseados em *Transformers*), combinados com técnicas de mascaramento nos IL apresentadas no *corpus* de supervisão fraca, podem evitar o ajuste excessivo do modelo à fase de aprendizado.

Com o objetivo de respondermos QP1 e QP2 e validarmos nossas hipóteses, preparamos um experimento para criar um *corpus* de supervisão fraca em português e medir seu desempenho treinando um modelo de classificação. As seções a seguir descreverão nosso protocolo experimental, incluindo o modo de coleta e anotação dos dados, nossa arquitetura de modelo, métricas e resultados.

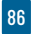

### **PROTOCOLO EXPERIMENTAL**

Nosso experimento é composto pelo seguinte *pipeline*: definição de categorias de *emoção* com base na teoria do espaço semântico para o português; seleção de IL relacionados a cada categoria de emoção, com base em sua definição; coleta de dados; anotação manual de um conjunto de dados de teste para criar um padrão-ouro; definição da arquitetura do modelo; treinamento do modelo e avaliação no padrão-ouro. Cada um deles é descrito em detalhes, a seguir.

### **1. DEFINIÇÃO DE CATEGORIAS DE EMOÇÃO**

As categorias de *emoção* para esta pesquisa foram definidas a partir de uma revisão do trabalho GoEmotion (DEMSZKY *et al.* 2020). O processo de revisão teve duas etapas e participação de um grupo de sete pesquisadores, com diferentes formações (psicologia, neurociência, sociologia, comunicação, ciência cognitiva e ciência da computação). Na primeira etapa, os pesquisadores discutiram e revisaram cada emoção, em inglês, durante uma reunião de trabalho. Eles propuseram uma tradução para o português com base nas definições de cada emoção. O resultado dessa primeira etapa foi uma lista de termos traduzida com consenso entre os revisores.

A segunda etapa foi revisar as definições das categorias em português para verificar se elas eram consistentes com o idioma. Os revisores sugeriram a mudança da categoria emocional *cuidado*, traduzida de cuidar para *compaixão*, por ser uma categoria mais ampla e mesclada na língua portuguesa. A segunda proposta foi a retirada da realização da *emoção*, no sentido de perceber algo, por não ser uma categoria emocio-

nal muito prevalente na língua portuguesa. Por fim, houve consenso entre os pesquisadores para acrescentar as categorias *saudade* e *inveja* à lista. Também removemos o *neutro* para focar nas emoções. A lista final consiste em 28 categorias emocionais no total, com todas as emoções e suas definições apresentadas na Tabela 1.

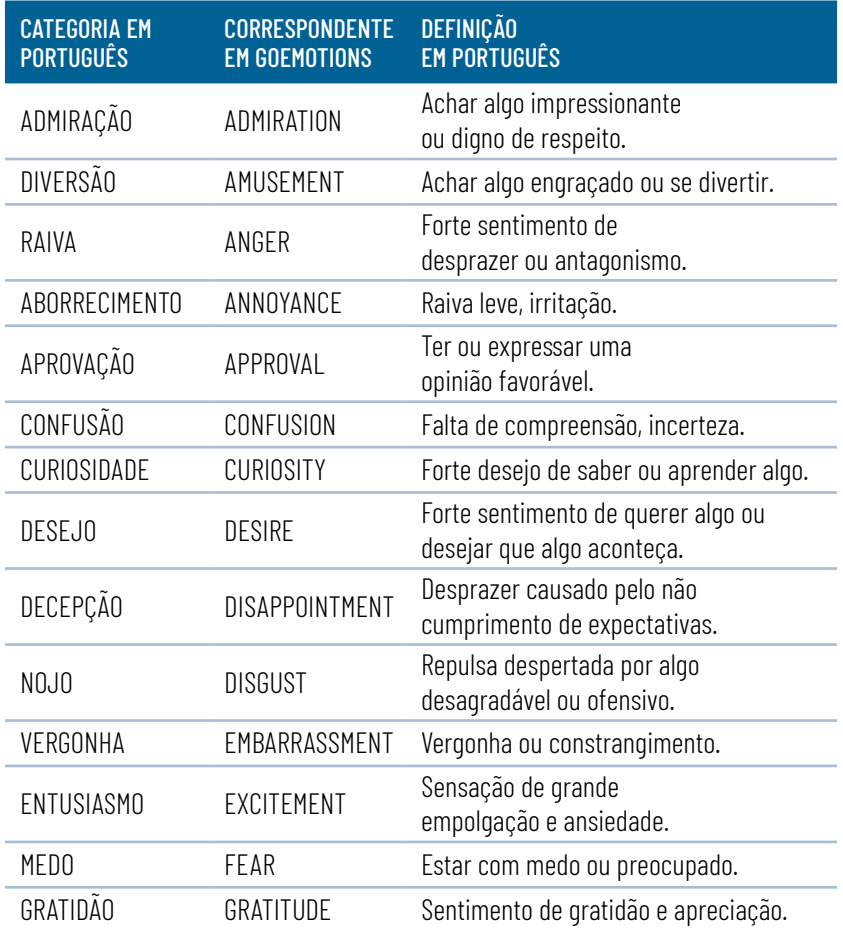

#### **TABELA 1 – CATEGORIAS DE EMOÇÕES EM PORTUGUÊS**

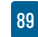

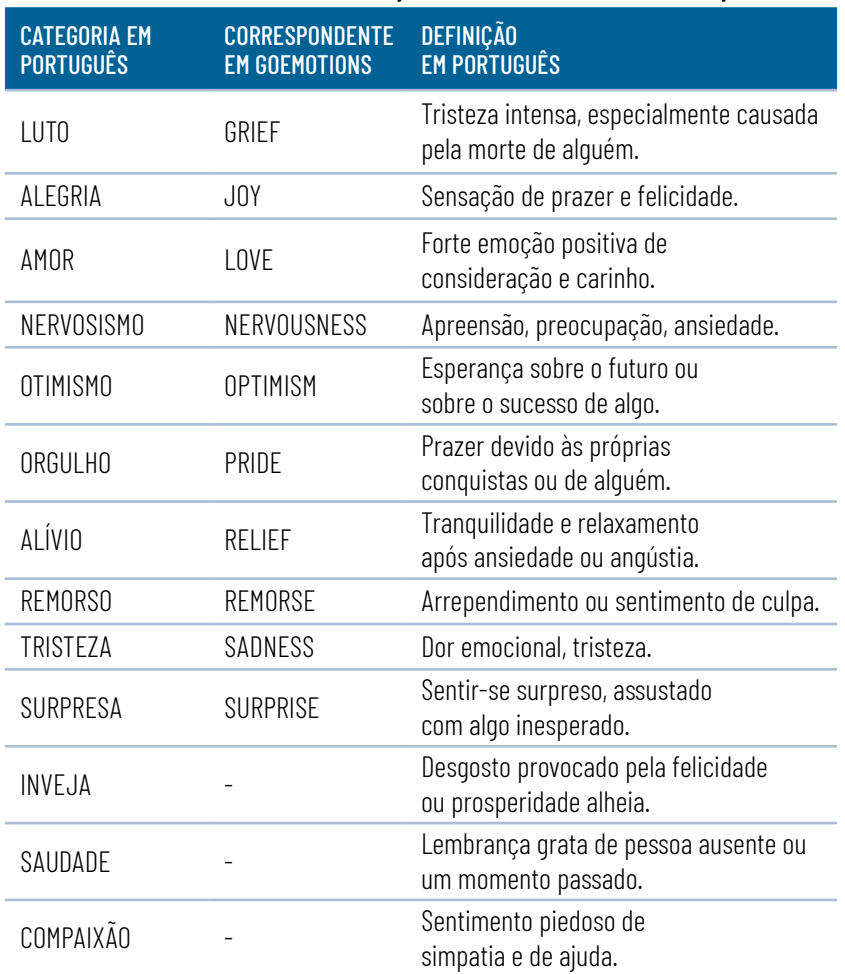

#### **TABELA 1 – CATEGORIAS DE EMOÇÕES EM PORTUGUÊS - CONTINUAÇÃO**

Fonte: Elaborada pelos autores.

### **2. SELEÇÃO DE IL PARA SUPERVISÃO FRACA**

Após traduzir e definir as emoções para o português, o próximo passo foi selecionar os IL que serviriam de filtro para busca de exemplos e regras de atribuição de rótulos (supervisão fraca). Para cada uma das emoções da lista, inicialmente procuramos por IL relacionados por sinônimos. Para isso, utilizamos a base de dados disponível em www.sinonimos.com.br, que possui mais de 30 mil sinônimos de palavras e expressões para o português.

Como algumas palavras de emoção apresentavam comportamento polissêmico, optamos pela curadoria humana para selecionar os IL adequados. Foram considerados apenas sinônimos com relação semântica com a definição de *emoção*. Para cada IL verbal, coletamos as diferentes conjugações no repositório www.conjugacao.com.br para abranger todos os tempos e modos em português. A fim de evitar o efeito de negação, manipulamos os dados da seguinte forma: buscamos a combinação da palavra "não" ou "nem", seguida de um IL em nossa lista. Se um exemplo foi encontrado, nós o removemos do nosso conjunto de dados. Também adicionamos gírias e termos relacionados a emoções que eram conhecidos pelos autores. O resultado dessa etapa foi uma lista em que cada emoção foi associada a um conjunto de IL, posteriormente utilizados como filtro de coleta de dados e regra de atribuição de rótulos.

### **3. COLETA DE DADOS**

A coleta, por meio do Twitter como fonte de dados, foi feita entre os dias 23 e 24 de junho de 2021, utilizando a API oficial da plataforma. Os filtros usados foram a lista de termos associados a cada emoção. *Retweets* e respostas não foram considerados, mantendo-se apenas os *tweets* originais. As *hashtags* foram removidas, mas os *emojis* foram mantidos.

No total, 49.179 *tweets* foram coletados usando uma abordagem de supervisão fraca. Cada exemplar recebeu o rótulo de categoria de acordo com o IL utilizado na coleção. Por exemplo, se um *tweet* foi coletado porque foi filtrado por um termo associado à emoção *amor*, ele seria rotulado para a categoria *amor*.

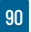

Apesar de tentarmos manter uma distribuição equilibrada de exemplos entre as classes, os resultados do nosso processo de coleta sugerem que algumas categorias emocionais são mais prevalentes do que outras. Pretendemos focar na coleta de dados adicionais para as categorias com um menor número de exemplos, com a finalidade de alcançarmos uma melhor distribuição de equilíbrio em trabalhos futuros. Para o conjunto de treinamento, tivemos um total de 47.405 exemplos. Apresentamos na Figura 1 o número total de exemplos por categoria e as estatísticas descritivas de nosso conjunto de dados**1**.

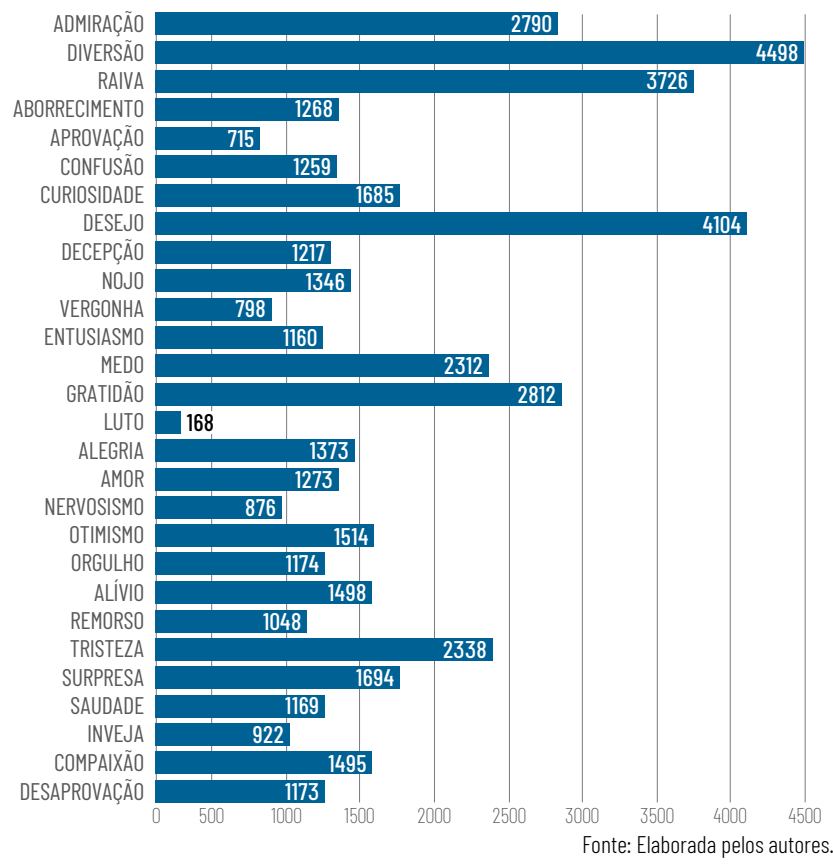

#### **FIGURA 1 – EXEMPLOS POR CATEGORIA**

**1** Dados disponíveis em: [https://github.com/cewebbr/PortugueseEmotionRecognitionWeakSu](https://github.com/cewebbr/PortugueseEmotionRecognitionWeakSupervision)[pervision](https://github.com/cewebbr/PortugueseEmotionRecognitionWeakSupervision)

### **3.1 Mascarando IL**

Uma hipótese que surgiu durante a execução desta pesquisa foi que os modelos poderiam memorizar os IL associados a cada emoção, reduzindo as propriedades de generalização e fazendo com que o modelo se ajustasse excessivamente. Optamos por aplicar uma técnica de mascaramento aos IL utilizados para coleta e atribuição de rótulos, a fim de investigarmos esse fenômeno. A técnica de mascaramento consistiu na substituição de um IL por [MASK], conforme apresentado na Tabela 2.

Obtivemos 3 (três) conjuntos de dados para treinarmos 3 (três) modelos diferentes. O primeiro é o conjunto de dados original que criamos usando a abordagem de supervisão fraca, sem nenhuma técnica de mascaramento, identificado como NoMask. O segundo conjunto de dados é o resultado da aplicação da técnica de mascaramento em 30% dos exemplos de cada categoria, identificado como 30Mask. O terceiro conjunto de dados é o resultado do mascaramento de todos os IL, identificado como FullMasked.

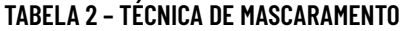

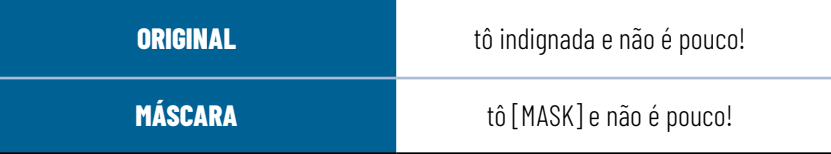

Fonte: Elaborada pelos autores.

### **3.2 Padrão-ouro para validação**

Apesar de esta pesquisa estudar a viabilidade da abordagem de supervisão fraca para a tarefa de Reconhecimento de Emoções em PLN, vale ressaltar a importância de se construir um conjunto de dados com curadoria humana para avaliar o desempenho de um modelo treinado com o conjunto de dados criado.

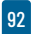

Para atender a esse requisito, separamos um conjunto composto por 1.773 exemplos do conjunto de dados criado anteriormente; removemos os rótulos atribuídos pela abordagem de supervisão fraca para que um humano pudesse anotá-los manualmente. Não aplicamos nenhuma técnica de mascaramento a esse conjunto. Devido a recursos limitados, não foi possível fazer anotações cruzadas no conjunto de dados de validação. Apenas um anotador anotou cada exemplo; portanto, não foi possível apresentar qualquer medida de concordância entre os anotadores. Reconhecemos as limitações desse procedimento, em virtude de possivelmente reduzir a qualidade da supervisão e introduzir viés.

## **4. DEFINIÇÃO DA ARQUITETURA DO MODELO**

Para estudarmos o desempenho de nosso conjunto de dados, precisávamos ajustar o modelo de linguagem BERT para a tarefa de Reconhecimento de Emoções, por meio de nosso conjunto de dados de supervisão fraca. O modelo de linguagem pré-treinado foi baseado em Transformer (BERT) (DEVLIN *et al.* 2019), lançado pelo Google em 2018; desde então, o uso dessa arquitetura melhorou o desempenho em diferentes tarefas de linguagem natural. Em nossa pesquisa, utilizamos o BERTimbau (SOUZA; NOGUEI-RA, LOTUFO, 2020), um modelo de BERT pré-treinado para português brasileiro. Ajustamos três modelos diferentes, usando nossos três conjuntos de dados diferentes (NoMask, 30Mask e FullMask).

### **4.1 Configurações de parâmetros**

Ao ajustarmos o modelo de linguagem BERT, mantivemos a maioria dos hiperparâmetros definidos no artigo original (DE-VLIN *et al.* 2019): mudamos apenas o tamanho do lote e a taxa

de aprendizado, conforme proposto por Demszky *et al.* (2020). Treinamos cada modelo por quatro épocas. O limite para definir uma classificação como positiva foi de 0,30 (o mesmo usado por Demszky *et al.*, 2020). Além disso, todos os modelos foram implementados usando a biblioteca Hugging Face. O processo de treinamento utilizou o mesmo ambiente computacional (Quadro RTX 6000).

### **5. RESULTADOS**

Os resultados da Tabela 3 mostram o desempenho de nossos três modelos. Como podemos observar, o modelo treinado com 30% de IL mascarado (30Mask) teve um desempenho semelhante ao modelo treinado com o *dataset* original sem intervenção (NoMask).

|               | <b>NOMASK</b> |        |                  | <b>30MASK</b> |        |     | <b>FULLMASK</b> |        |     |
|---------------|---------------|--------|------------------|---------------|--------|-----|-----------------|--------|-----|
| Emoção        | Precisão      | Recall | F1               | Precisão      | Recall | F1  | Precisão        | Recall | F1  |
| Admiração     | .67           | .44    | .53              | .71           | .44    | .54 | .38             | .39    | .39 |
| Diversão      | .49           | .50    | .49              | .54           | .50    | .52 | .23             | .33    | .27 |
| Raiva         | .84           | .50    | .63              | .80           | .50    | .62 | .45             | .15    | .22 |
| Aborrecimento | .82           | .74    | .78              | .81           | .75    | .78 | .47             | .26    | .34 |
| Aprovação     | .58           | .38    | .46              | .60           | .36    | .45 | .26             | .11    | .16 |
| Confusão      | .68           | .66    | .67              | .66           | .63    | .65 | .42             | .22    | .29 |
| Curiosidade   | .71           | .61    | .66              | .71           | .61    | .66 | .37             | .15    | .21 |
| Desejo        | .52           | .54    | .53 <sub>1</sub> | .49           | .51    | .50 | .15             | .12    | .13 |
| Decepção      | .69           | .40    | .51              | .71           | .40    | .51 | .43             | .05    | .10 |
| Nojo          | .81           | .95    | .87              | .83           | .97    | .89 | .53             | .15    | .24 |
| Vergonha      | .88           | .89    | .88              | .87           | .86    | .87 | .29             | .06    | .10 |

**TABELA 1 – CATEGORIAS DE EMOÇÕES EM PORTUGUÊS**

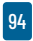

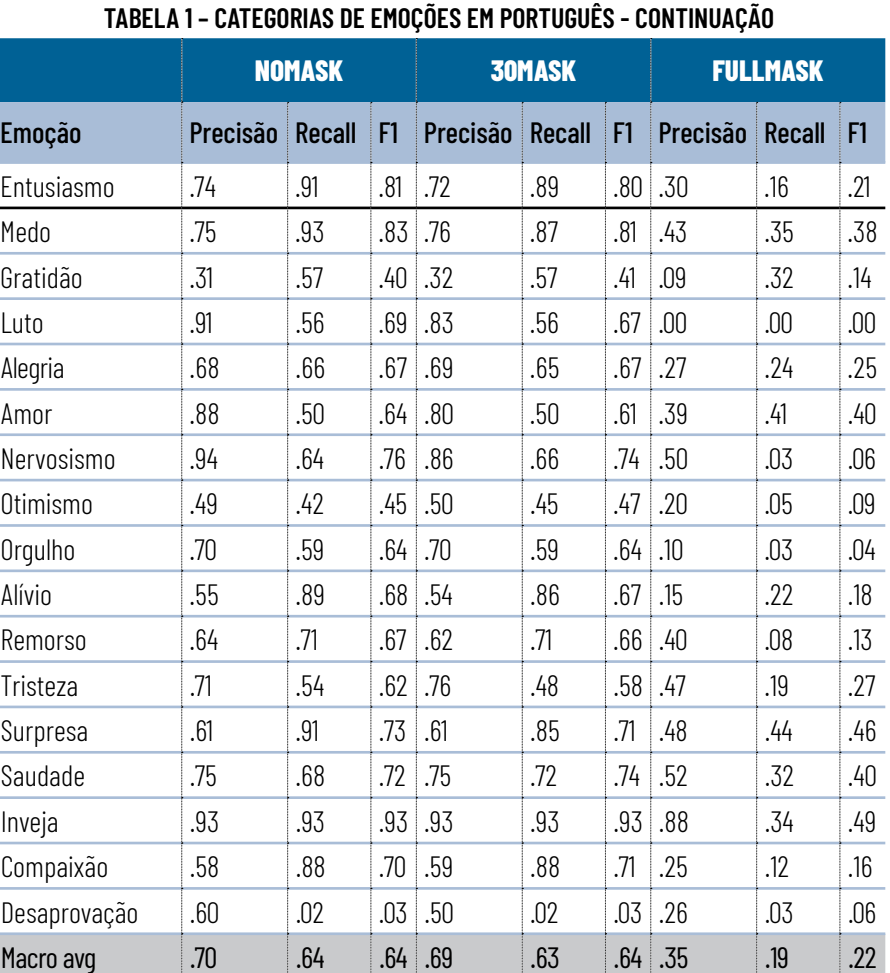

Fonte: Elaborada pelos autores.

Esses resultados sugerem que mascarar uma certa quantidade de IL usados como regra de rótulo (supervisão fraca) pode ser uma estratégia adequada para estimular o modelo a aprender pelo contexto e não apenas pela memorização do IL. No entanto, mascarar todos os IL introduz muito ruído no conjunto de dados de treinamento, impactando significativamente o desempenho do modelo.

### **CONCLUSÕES**

De acordo com os resultados apresentados, argumentamos que a adoção da supervisão fraca pode ser uma estratégia adequada para algumas atividades de PLN em cenários de poucos recursos. A criação de conjuntos de dados é cara e, muitas vezes, proibitiva para algumas economias, tornando a supervisão fraca uma alternativa inicial para projetos quando não há recursos suficientes para se adotar uma metodologia de supervisão humana. Nosso QP1 indagou se a supervisão fraca é uma abordagem adequada para construir um *corpus* para reconhecimento de emoções refinadas em ambiente com poucos recursos. Encontramos resultados consistentes ao avaliarmos nossos modelos, sugerindo que a supervisão fraca é uma abordagem apropriada para o trabalho inicial na tarefa de PLN de reconhecimento de emoções, em português. Logo, os resultados corroboram nossas primeiras hipóteses (H1).

Além disso, esta pesquisa usou uma abordagem baseada em léxico para coletar e executar supervisão fraca no conjunto de dados. De acordo com os resultados alcançados e com base em nossa experiência empírica durante sua execução, argumentamos que essa abordagem pode ser adequada para coletar e anotar dados em tarefas envolvendo cenários estreitos e problemas bem definidos. Os resultados ajudam-nos a responder nosso QP2 e validar o H2.

No entanto, nosso experimento tem algumas limitações, como o conjunto de dados de validação criado a partir da coleção inicial de IL, que dificulta a avaliação do desempenho de generalização dos modelos. Nesse sentido, não podemos validar nem refutar nossa terceira hipótese (H3). Planejamos construir um novo conjunto de dados com supervisão humana em trabalhos futuros sem usar a lista de IL no filtro durante a coleta de dados. Desse modo, será possível validarmos e compararmos o desempenho de generalização de modelos usando diferentes conjuntos de dados.

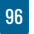

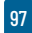

# REFERÊNCIAS

- BARRETT, L. F. The theory of constructed emotion: an active inference account of interception and categorization. Social Cognitive and Affective Neuroscience, v. 12, n. 11, p. 1-23, 2017. Disponível em: https://academic.oup.com/scan/article/12/1/1/2823712. Acesso em 18 fev. 2022.
- BATBAATAR, E.; LI, M.; RYU, K. H. Semantic-emotion neural network for emotion recognition from text. IEEE Access, v. 7, p. 111866- 111878, 2019. Disponível em: https://ieeexplore.ieee.org/document/8794541. Acesso em 18 fev. 2022.
- COWEN, A. S.; KELTNER, D. Semantic space theory: a computational approach to emotion. Trends in Cognitive Sciences, v. 25, n. 2, p. 124- 136, fev. 2021. Disponível em: https://www.sciencedirect.com/science/article/abs/pii/S136466132030276X. Acesso em 18 fev. 2022.
- DEMSZKY, D.; MOVSHOVITZ-ATTIAS, D.; KO, J.; COWEN, A.; NEMADE, G.; RAVI, S. GoEmotions: a dataset of fine-grained emotions. In: Proceedings of the 58th Annual Meeting of the Association for Computational Linguistics. Stroudsburg: Association for Computational Linguistics, 3 jun. 2020. p. 4040-4054. Disponível em: https://arxiv. org/pdf/2005.00547.pdf. Acesso em 18 fev. 2022.
- DEVLIN, J.; CHANG, M.-W., LEE, K., and TOUTANOVA, K. BERT: Pre-training of Deep Bidirectional Transformers for Language Understanding. In: Proceedings of the 2019 Conference of the North American Chapter. Association for Computational Linguistics: Human Language Technologies, v. 1, jun. 2019. p. 4171-4186. Disponível em: https://aclanthology.org/N19-1423/. Acesso em 18 fev. 2022.
- DRUS, Z.; KHALID, H. Sentiment analysis in social media and its application: systematic literature review. Procedia Computer Science, v. 161, p. 707-714, 2019. Disponível em: https://www.sciencedirect.com/science/article/pii/S187705091931885X. Acesso em 18 fev. 2022.
- EKMAN, P. An argument for basic emotions. Cognition and Emotion, v. 6, n. 3-4, p. 169-200, 1992. Disponível em: https://www.paulekman. com/wp-content/uploads/2013/07/An-Argument-For-Basic-Emotions.pdf. Acesso em 18 fev. 2022.
- PEREIRA, D. A. A survey of sentiment analysis in the Portuguese language. Artificial Intelligence Review, v. 54, n. 2, p. 1087-1115, 2021. Disponível em: https://link.springer.com/article/10.1007/s10462- 020-09870-1. Acesso em 18 fev. 2022.

ROSALIND, P. Affective Computing. Cambridge: MIT Press, 2000.

SOUZA, F.; NOGUEIRA, R.; LOTUFO, R. BERTimbau: Pretrained BERT Models for Brazilian Portuguese. In: Brazilian Conference on Intelligent Systems (BRACIS), 13 out. 2020. p. 403-417. Disponível em: https:// link.springer.com/chapter/10.1007/978-3-030-61377-8\_28. Acesso em 18 fev. 2022.

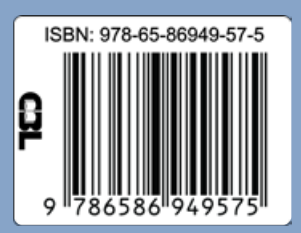